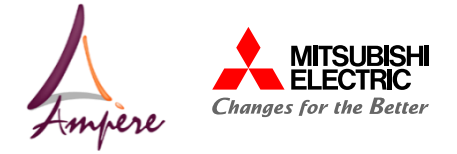

### **A u t o m a t i c D e s i g n To o l f o r P C B E m b e d d e d t e c h n o l o g y**

Editor: Bahaeddine BEN HAMED

**T h e s i s M a n a g e r s : C y r i l B U T T A Y G u i l l a u m e R E G N A T G u i l l a u m e L E F E V R E**

**02/02/2023**

**MITSUBISHI ELECTRIC R&D CENTRE EUROPE**

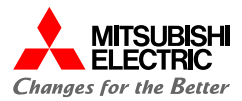

## **n t r o d u c t i o n 1 A** utomatic Design Tool for PCB Embedded technology

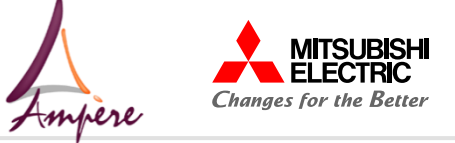

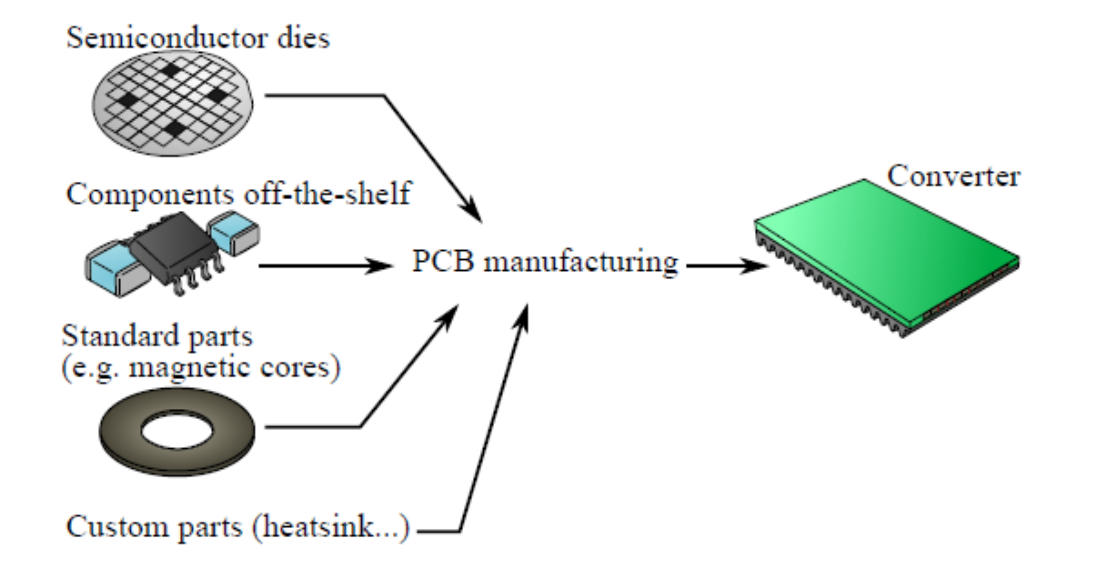

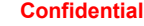

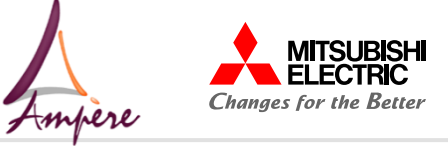

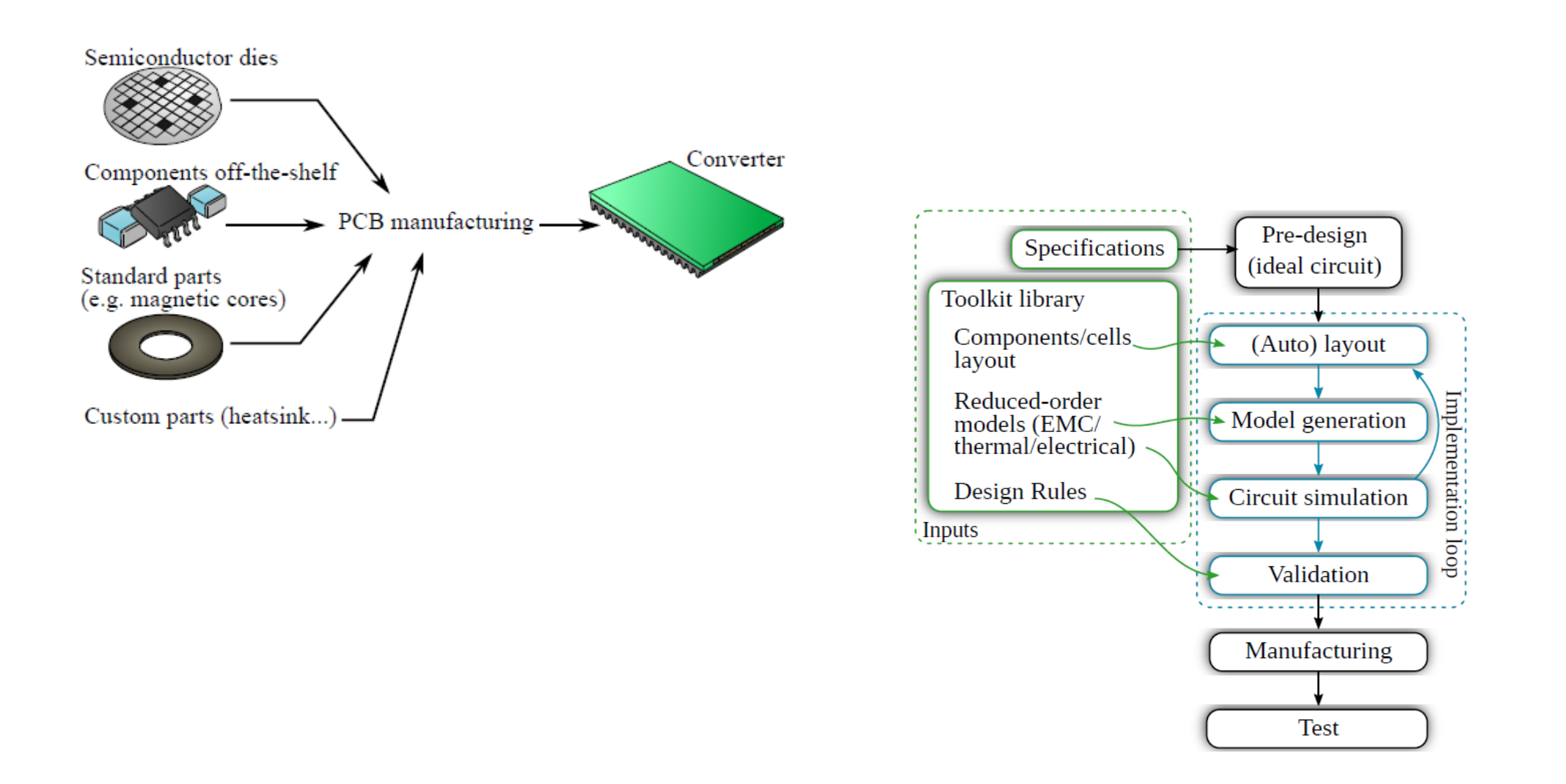

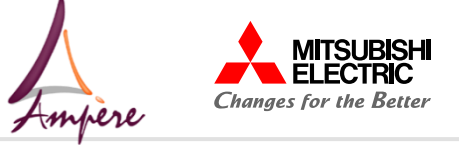

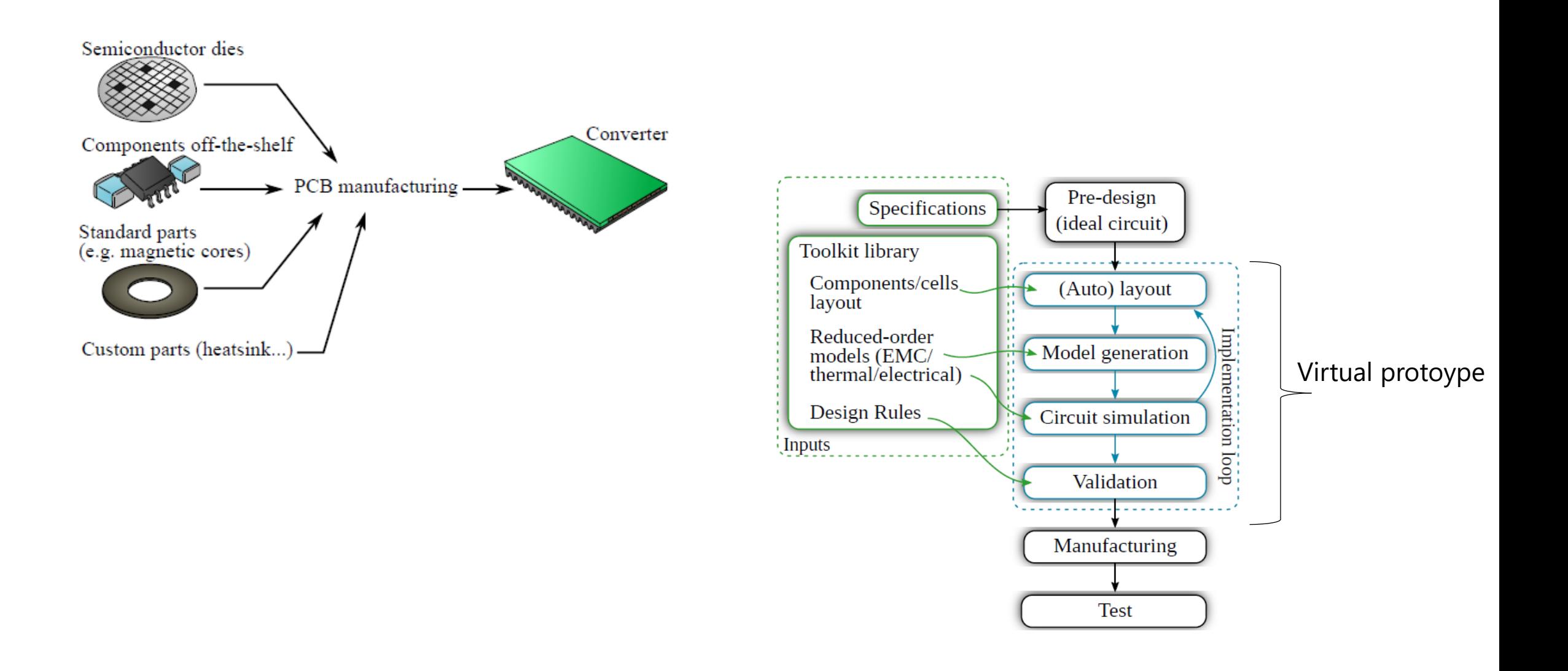

©Mitsubishi Electric R&D Centre Europe Export Control: NLR **Confidential MERCE\_Slides\_2022\_05\_10**

 $Introduction$  3

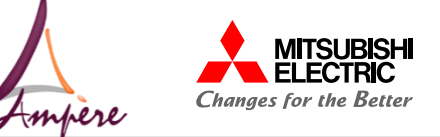

#### **eCAD**

#### **The entire structure of a PCB-embedded converter is described in the eCAD tool**

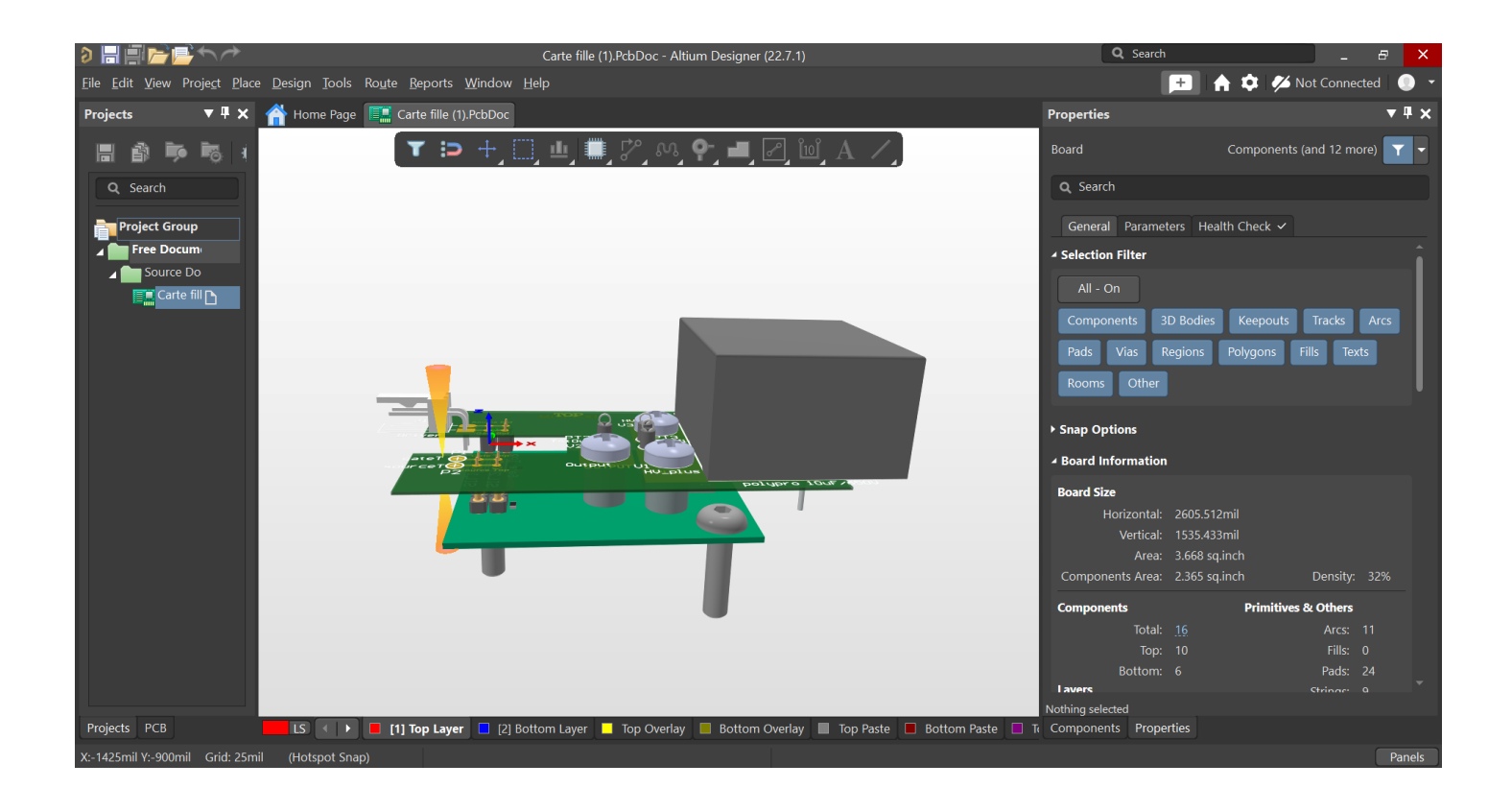

- Layout
	- Layers materials
	- Layers dimensions
- Components:
	- pins info
	- Location
	- Value
- And more : schematic ...

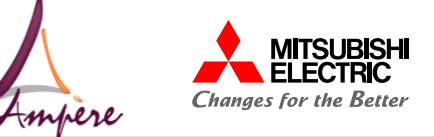

#### **eCAD**

#### **The entire structure of a PCB-embedded converter is described in the eCAD tool**

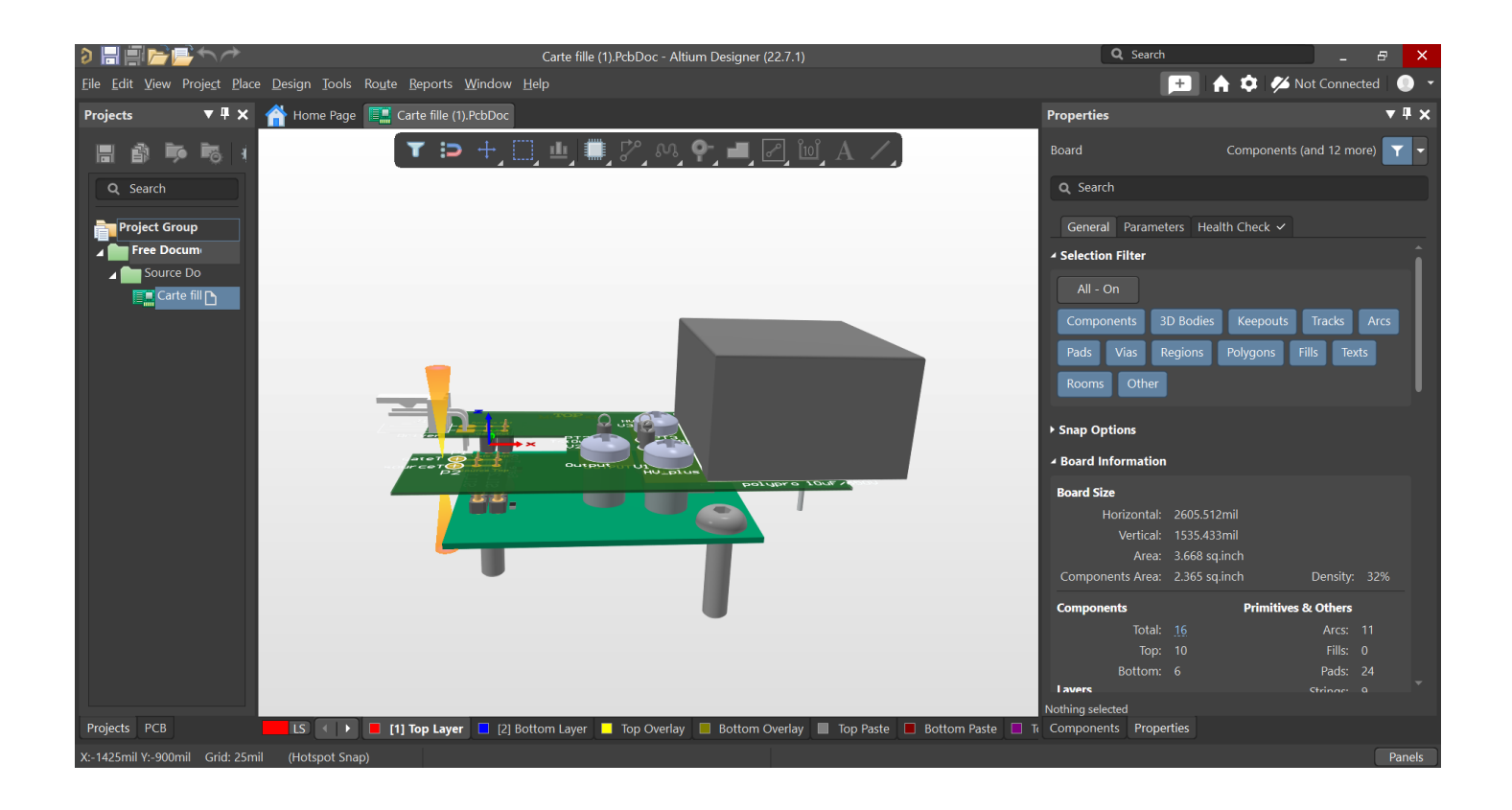

- Layout
	- Layers materials
	- Layers dimensions
- Components:
	- pins info
	- Location
	- Value
- And more : schematic ...

#### Is-it possible to generate a virtual prototype from this description ?

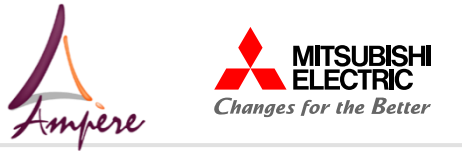

#### **Generate a virtual prototype from the detailed circuit description available in the PCB CAD:**

- Simulation of the complete PCB model (thermal, electrical & coupled models)
- Use of existing modelling software

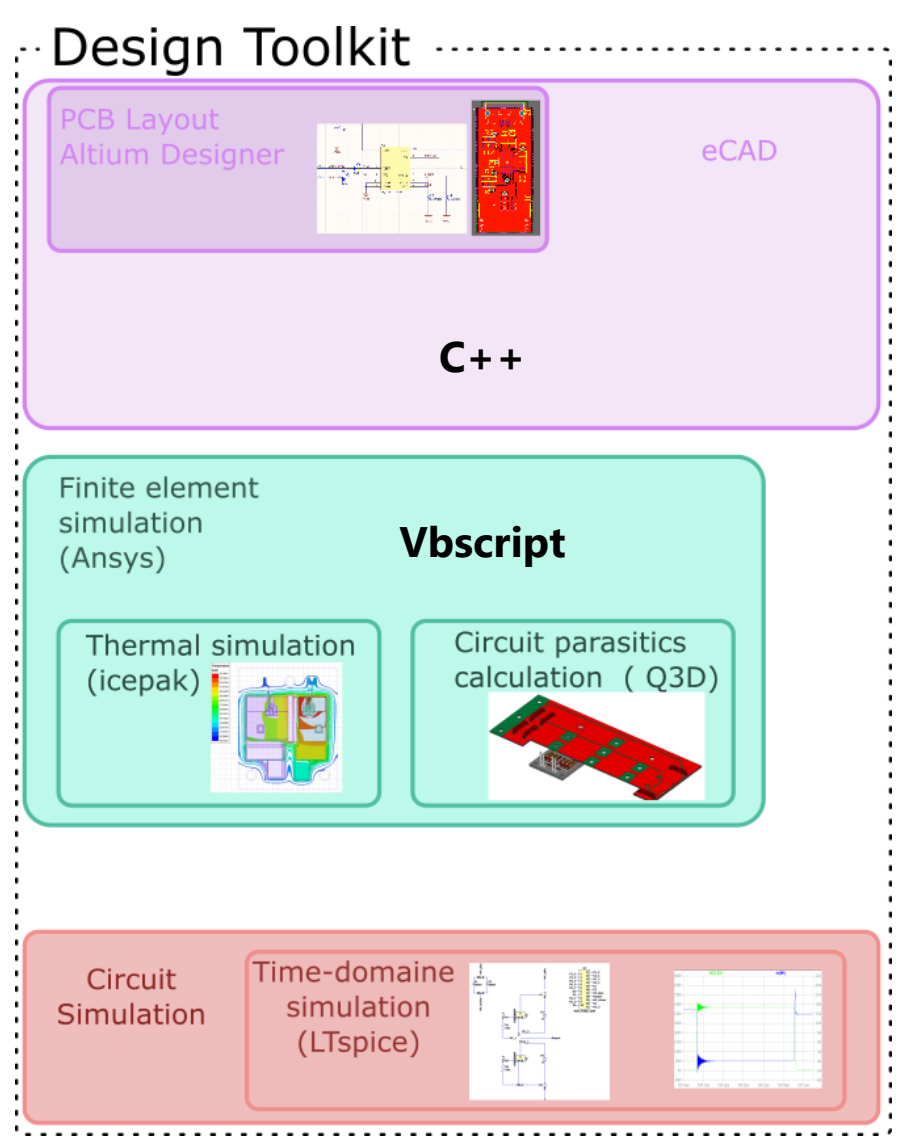

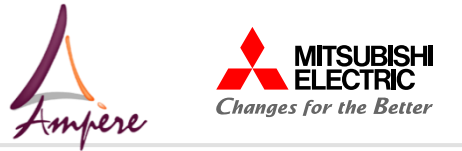

#### **Generate a virtual prototype from the detailed circuit description available in the PCB CAD:**

- Simulation of the complete PCB model (thermal, electrical & coupled models)
- Use of existing modelling software

#### Electrical modelling approach realized:

• Generate a readable LTspice schematic which includes the parasitic effect of the interconnections **→** Validation of the electrical behavior

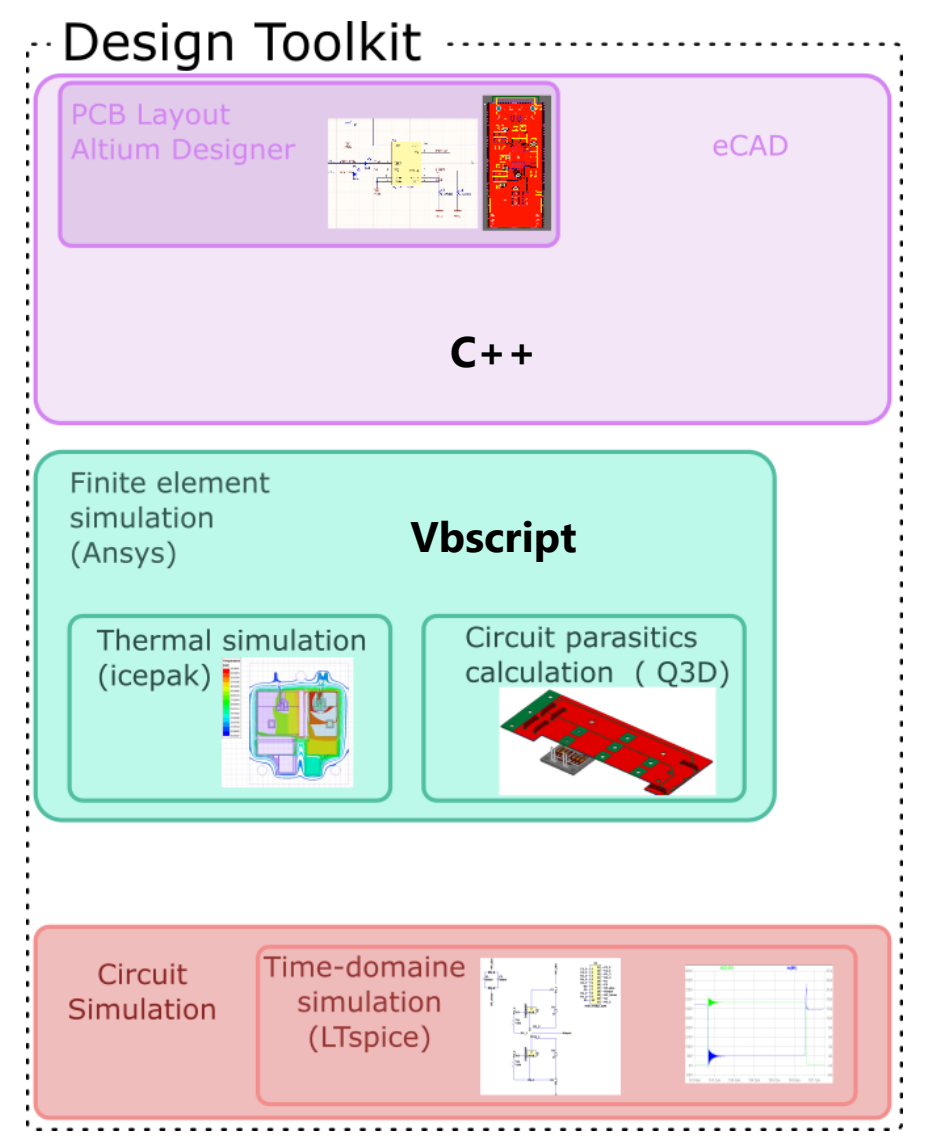

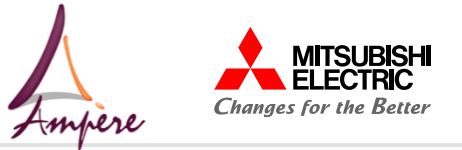

#### **Generate a virtual prototype from the detailed circuit description available in the PCB CAD:**

- Simulation of the complete PCB model (thermal, electrical & coupled models)
- Use of existing modelling software

#### Electrical modelling approach realized:

• Generate a readable LTspice schematic which includes the parasitic effect of the interconnections **→** Validation of the electrical behavior

#### Thermal modelling approach in progress

- Generate a reduced-order thermal model (RCnetwork equivalent thermal model)
- Add the RC-network to the LTspice schematic ➔Validation of the thermal behavior

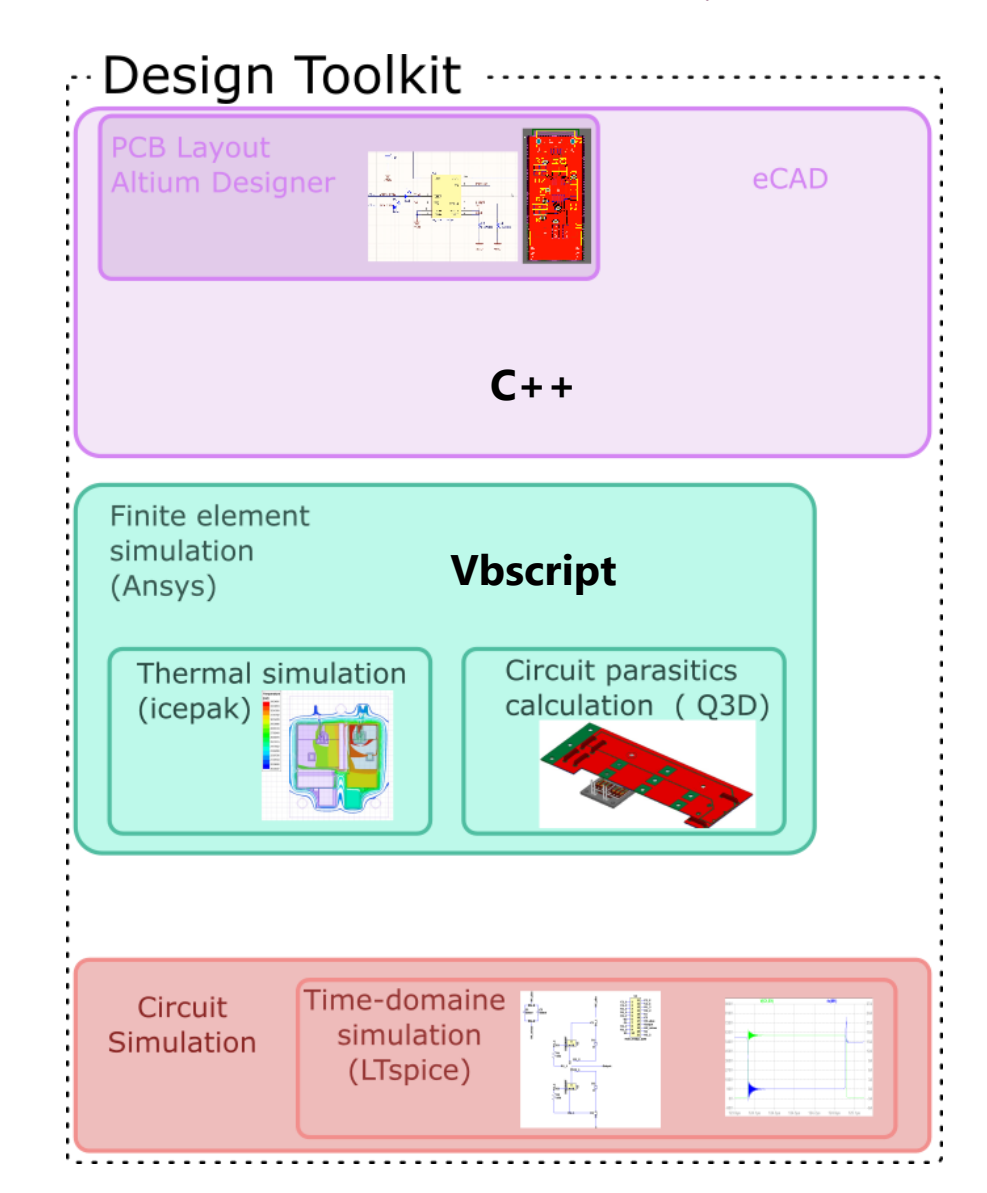

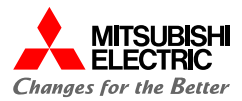

## E le ctrical modelling<br>Automatic Design Tool for PCB Embedded technology

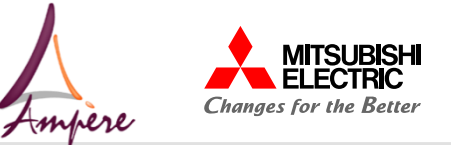

#### **Data Export format**

Many file format are available

#### Importing data in Ansys :

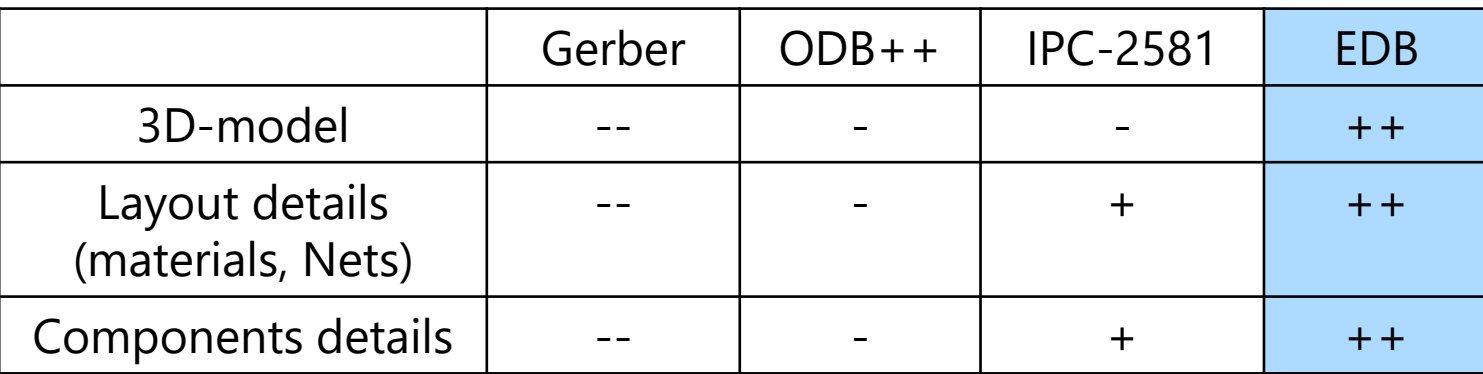

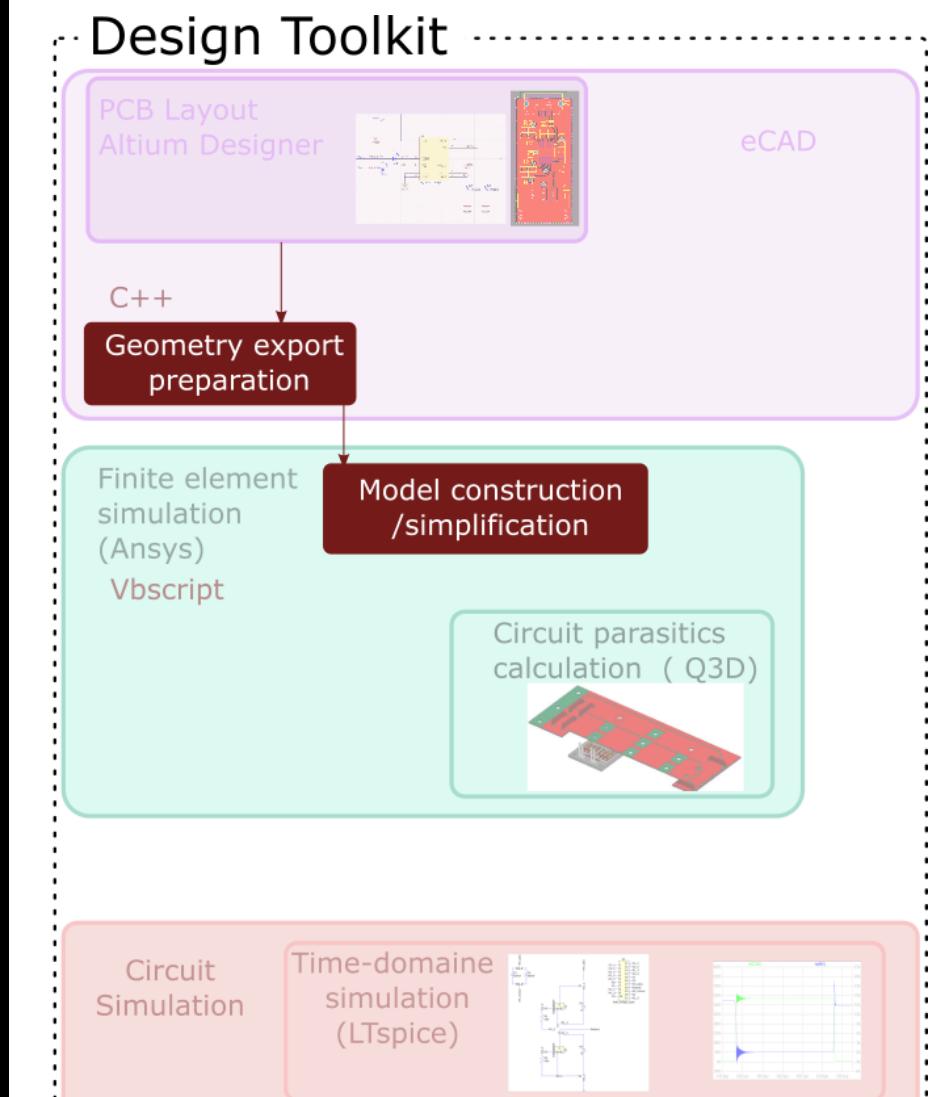

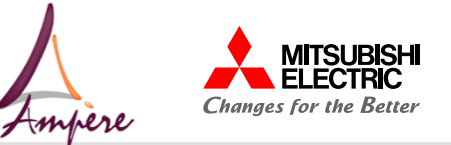

#### **Data Export format**

Many file format are available

#### Importing data in Ansys :

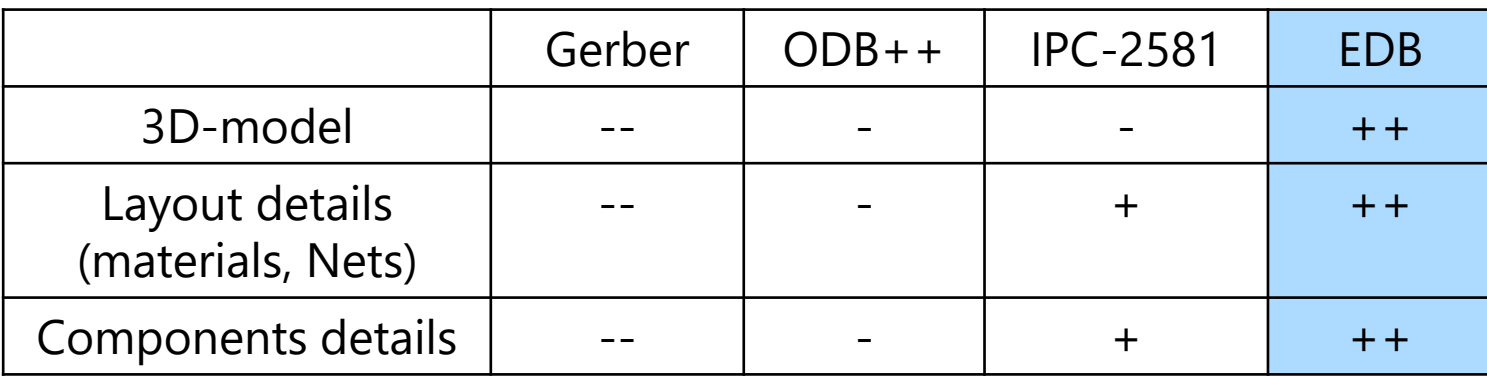

Additional data required :

- Connection pads to be considered
- Via simplification data
- Some testbench info ( e.g., Heatsink description)

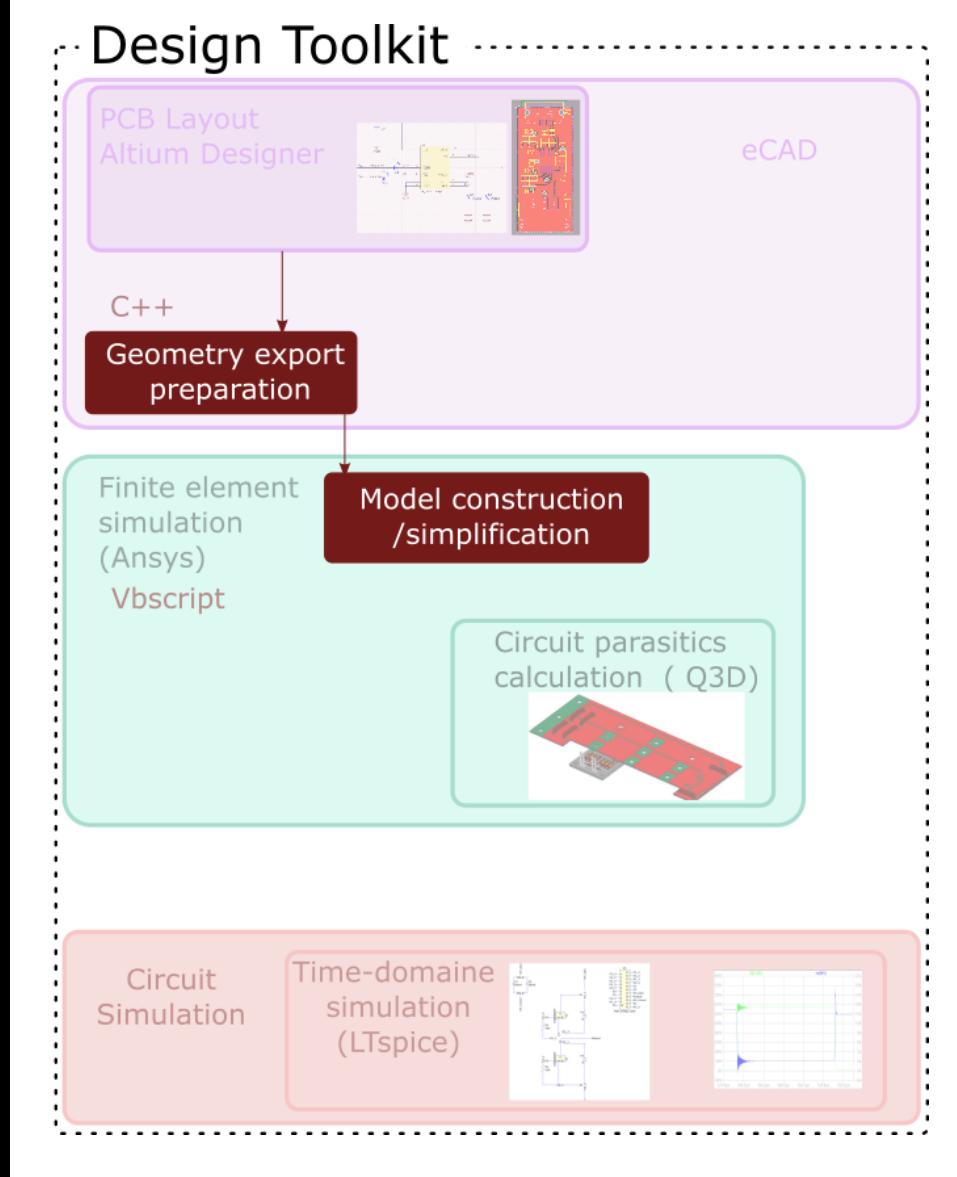

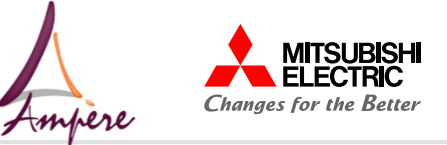

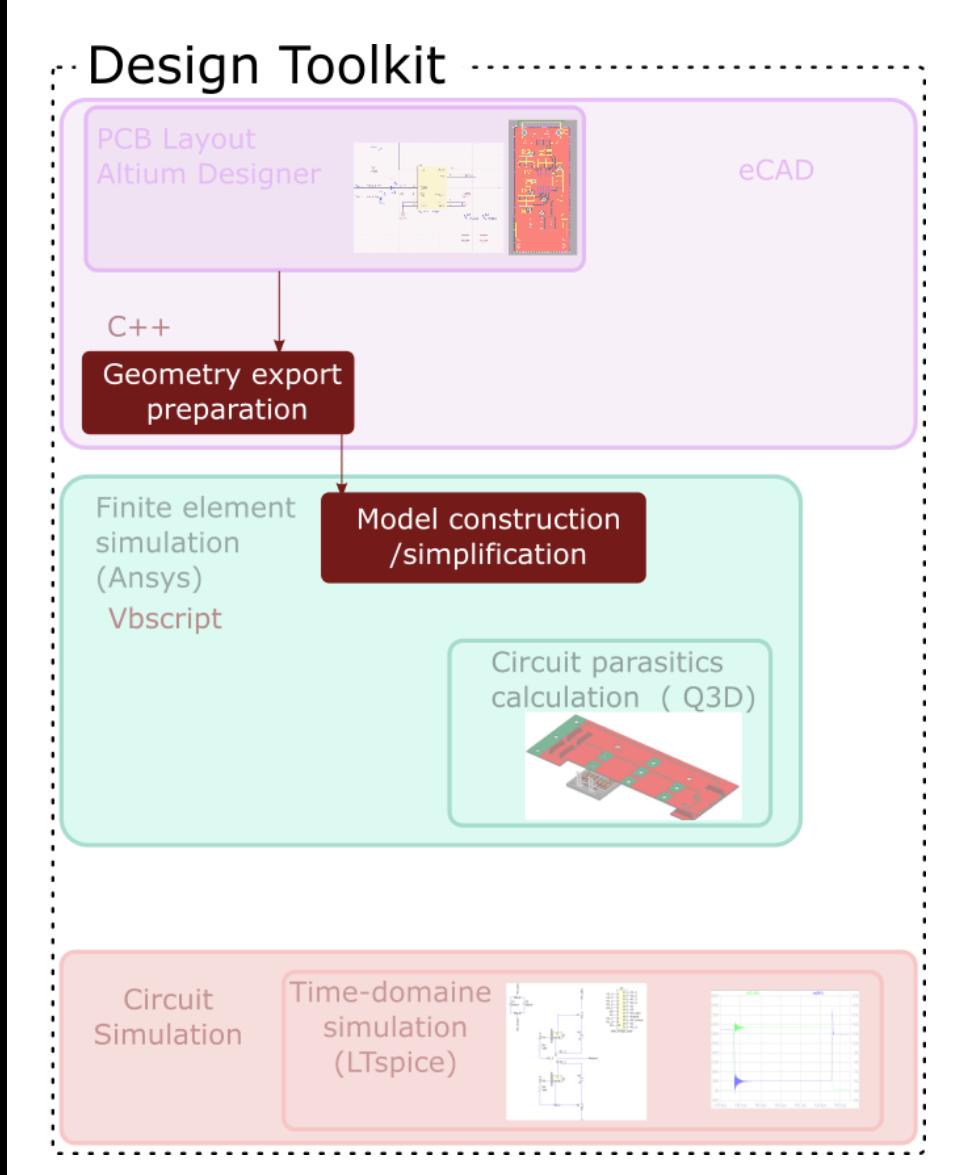

- **1. Geometry import**
- **2. Simplify the geometry**
	- Faceting of round shapes (feature of Ansys)
	- Grouping of vias

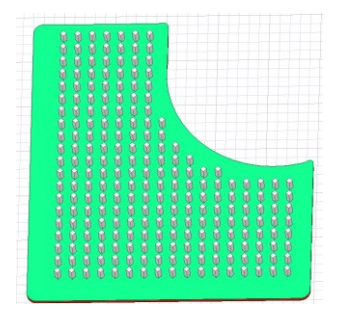

232 Via Area=  $10,44$  mm<sup> $\land$ </sup>2

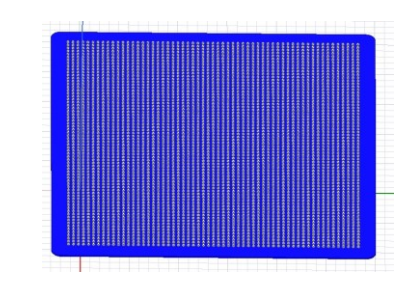

4012 µVia Area=33,9014 mm^2

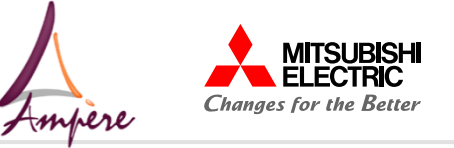

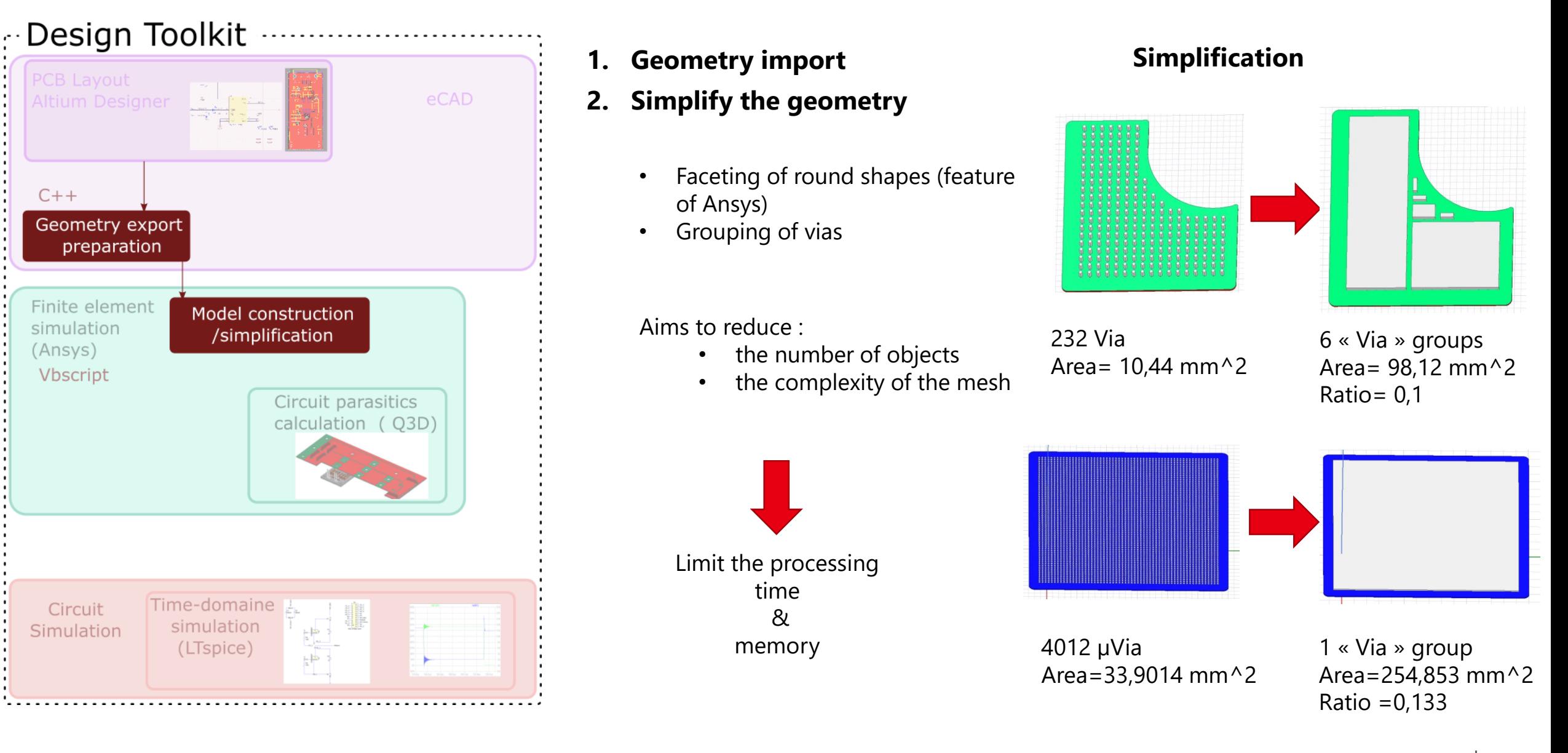

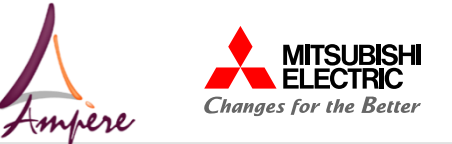

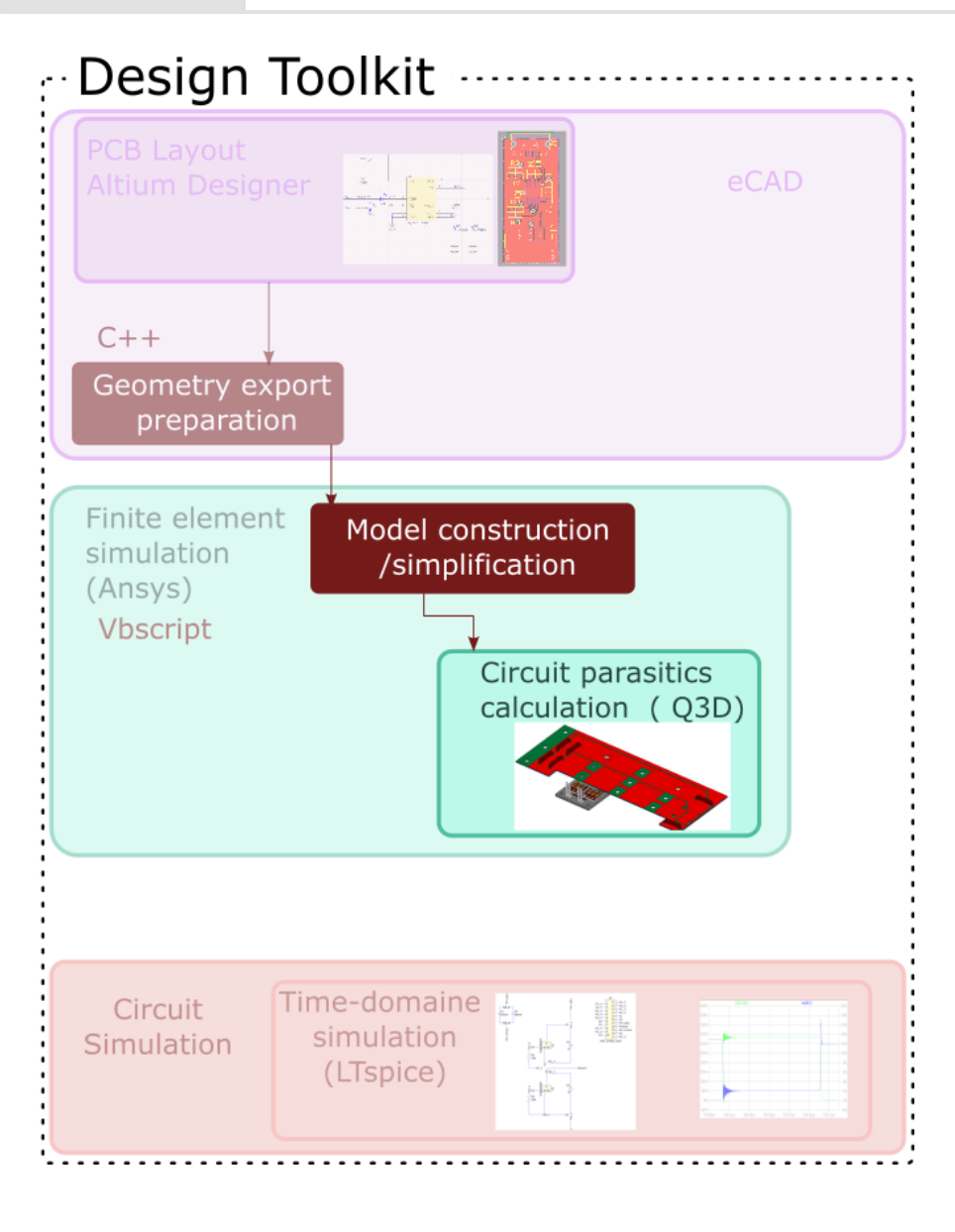

- **1. Geometry import**
- **2. Simplify the geometry**
- **3. Prepare the 3D-model for Q3D**

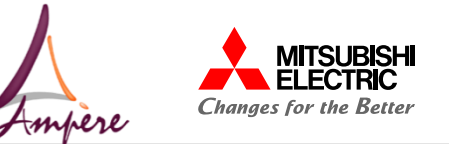

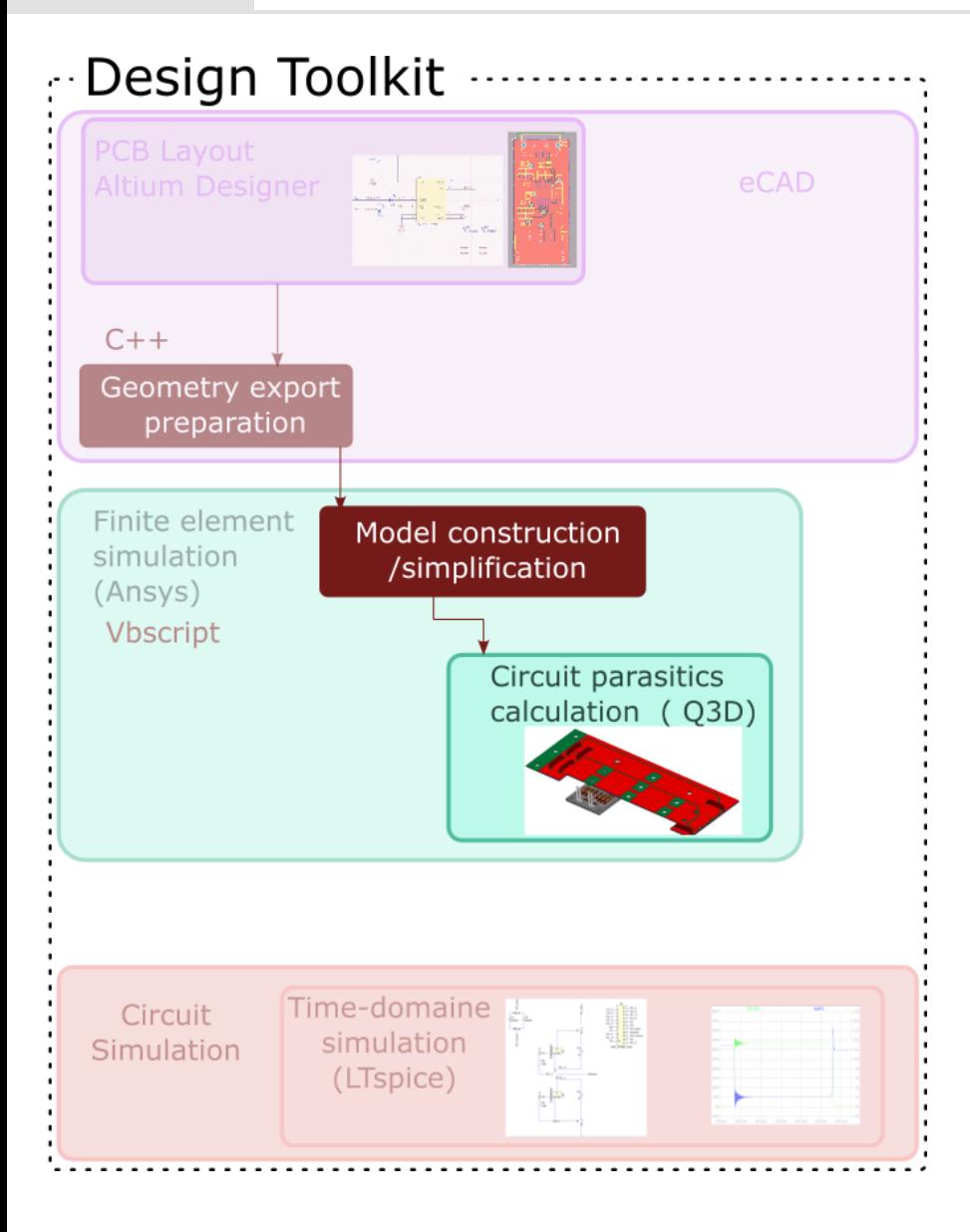

- **1. Geometry import**
- **2. Simplify the geometry**
- **3. Prepare the 3D-model for Q3D**
	- Automatic placement of the terminals (Sink/Source)

Net = connected conductors

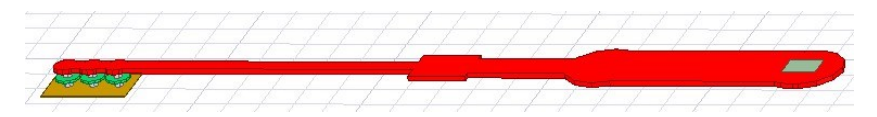

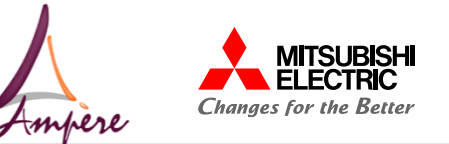

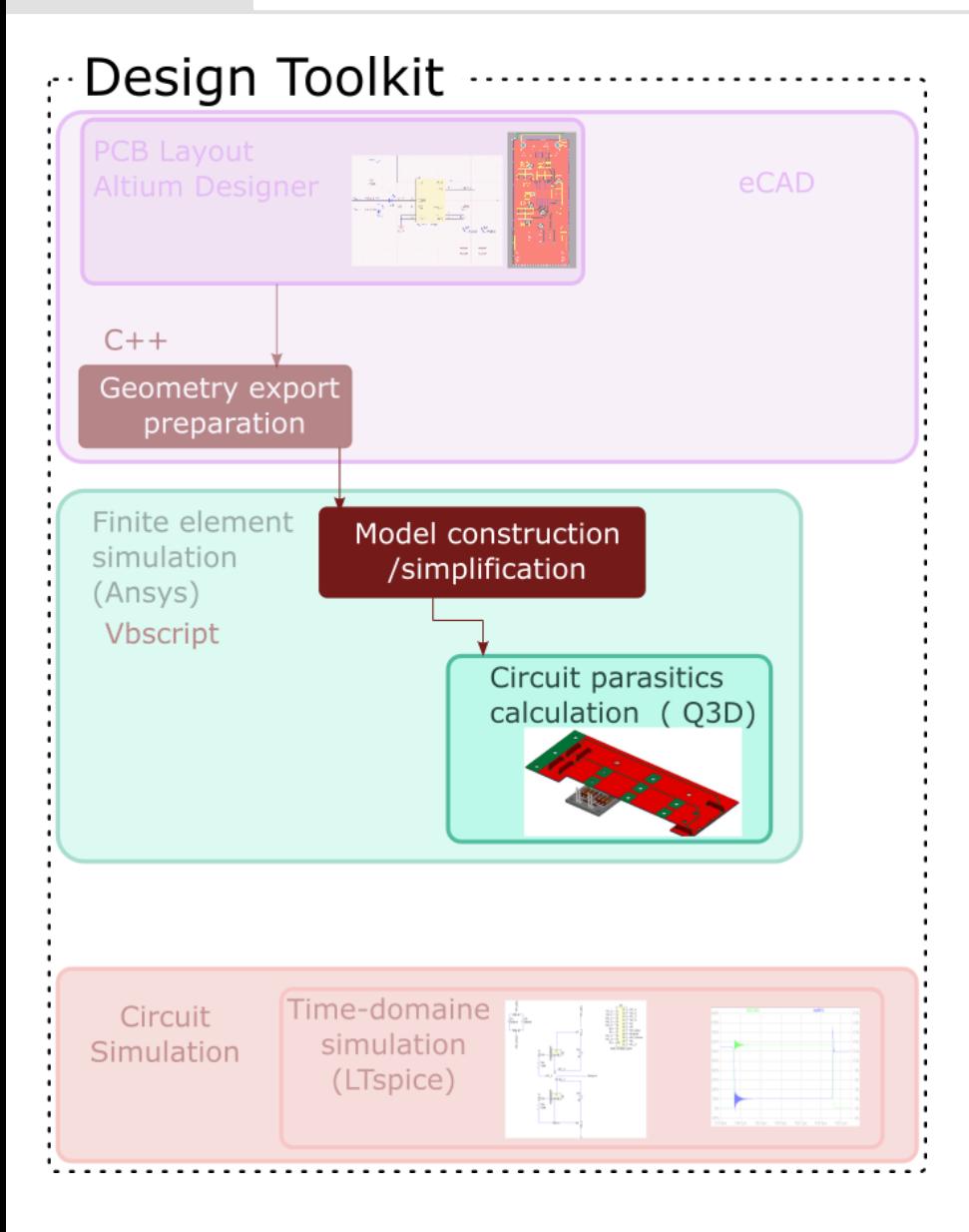

- **1. Geometry import**
- **2. Simplify the geometry**
- **3. Prepare the 3D-model for Q3D**
	- Automatic placement of the terminals (Sink/Source)

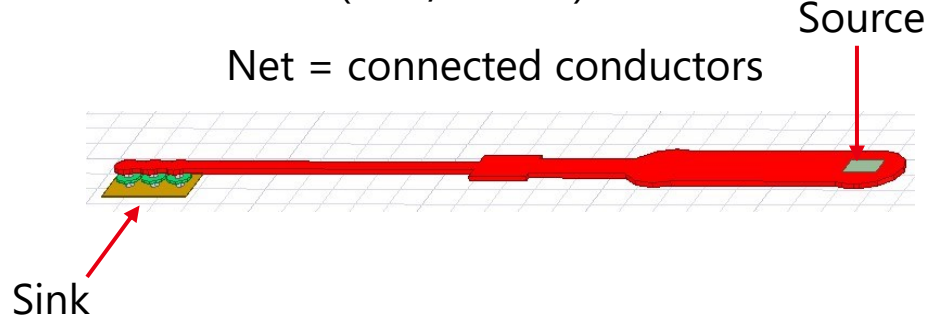

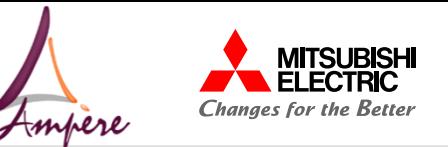

Source

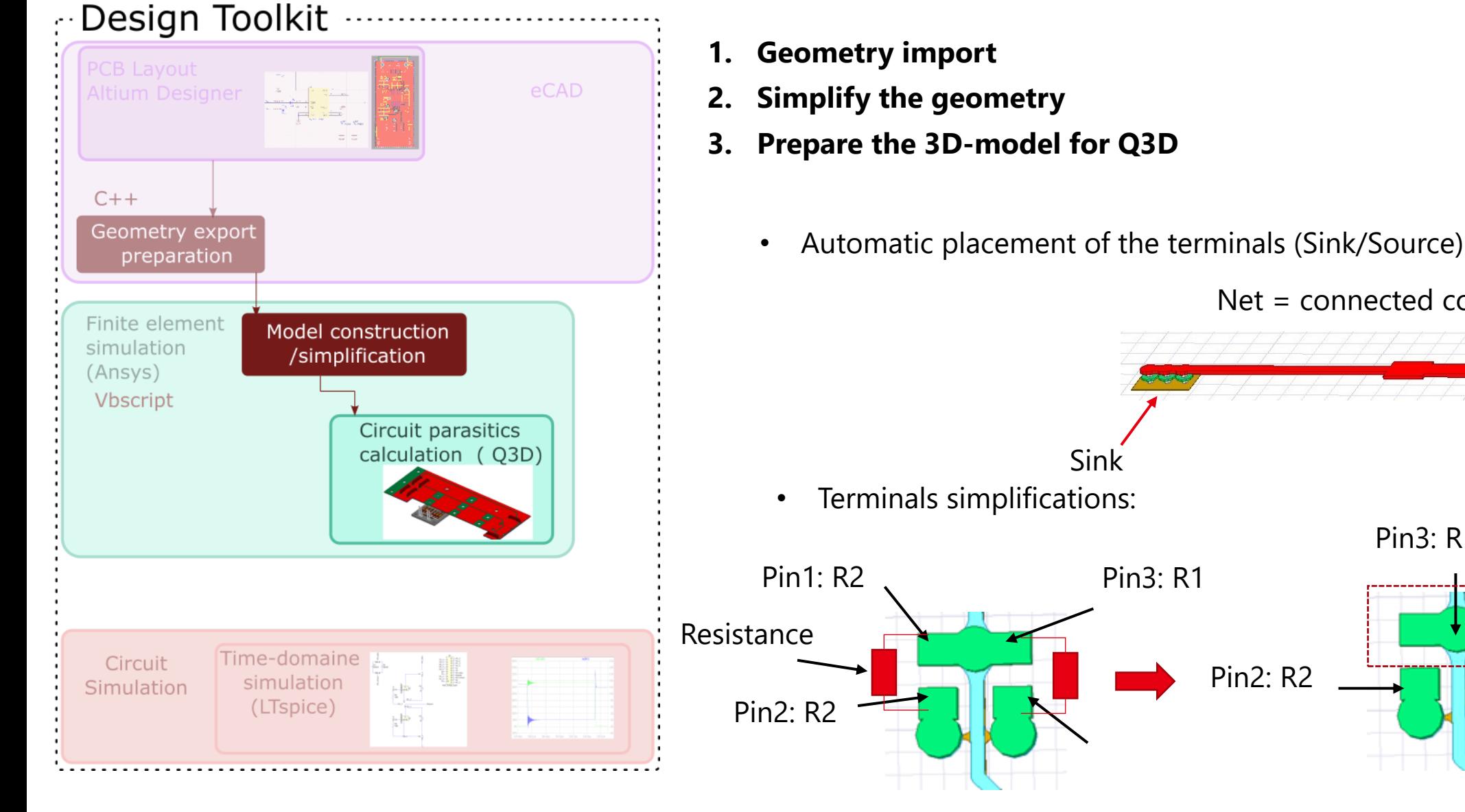

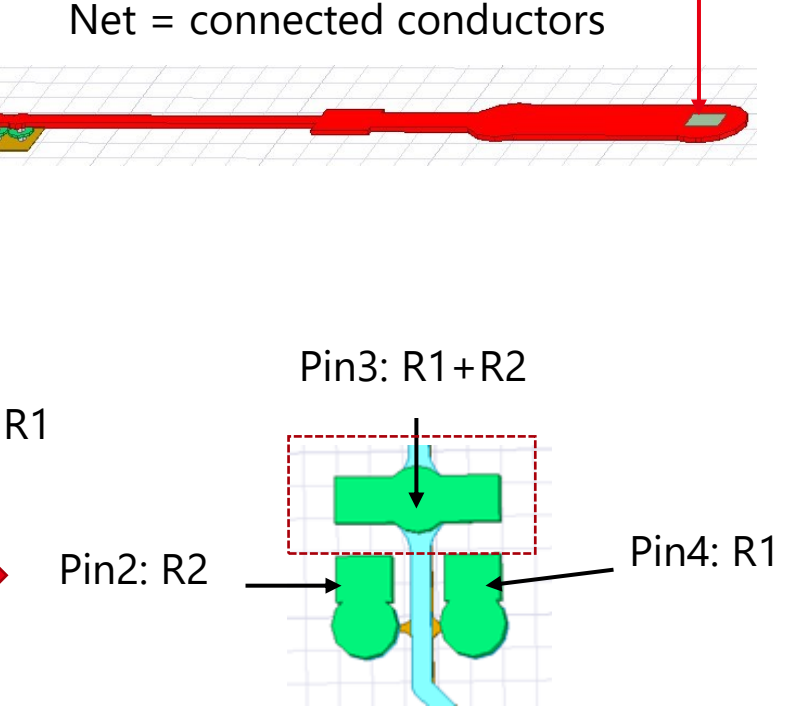

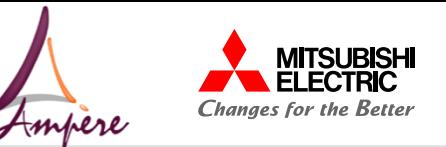

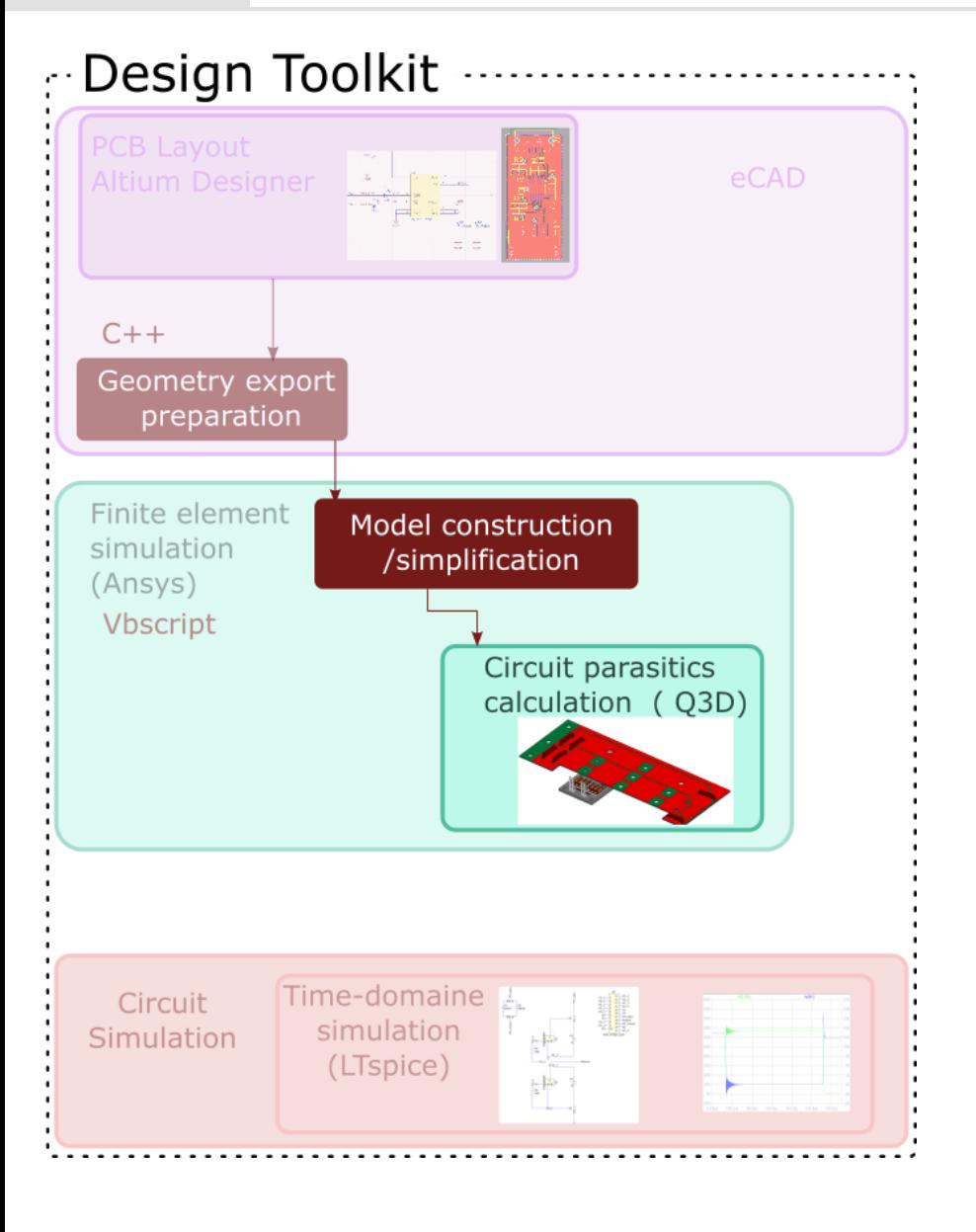

- **1. Geometry import**
- **2. Simplify the geometry**
- **3. Prepare the 3D-model for Q3D**
	- Automatic placement of the terminals (Sink/Source)

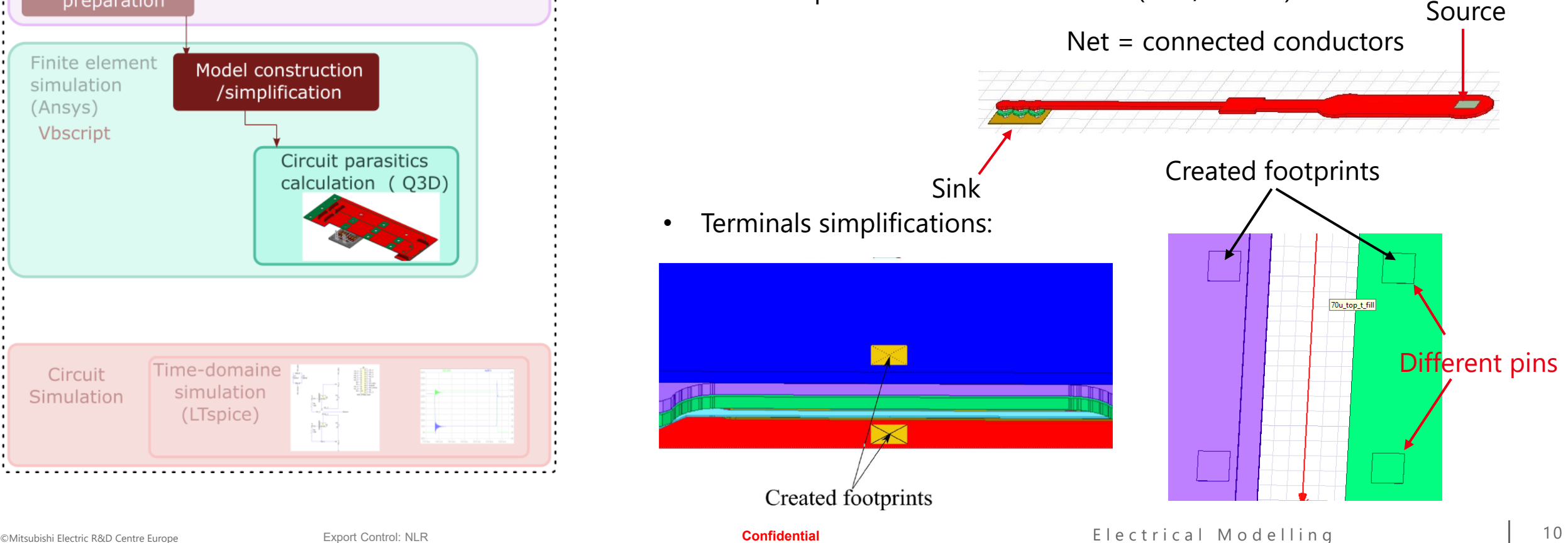

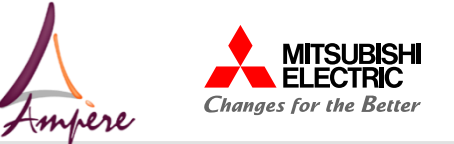

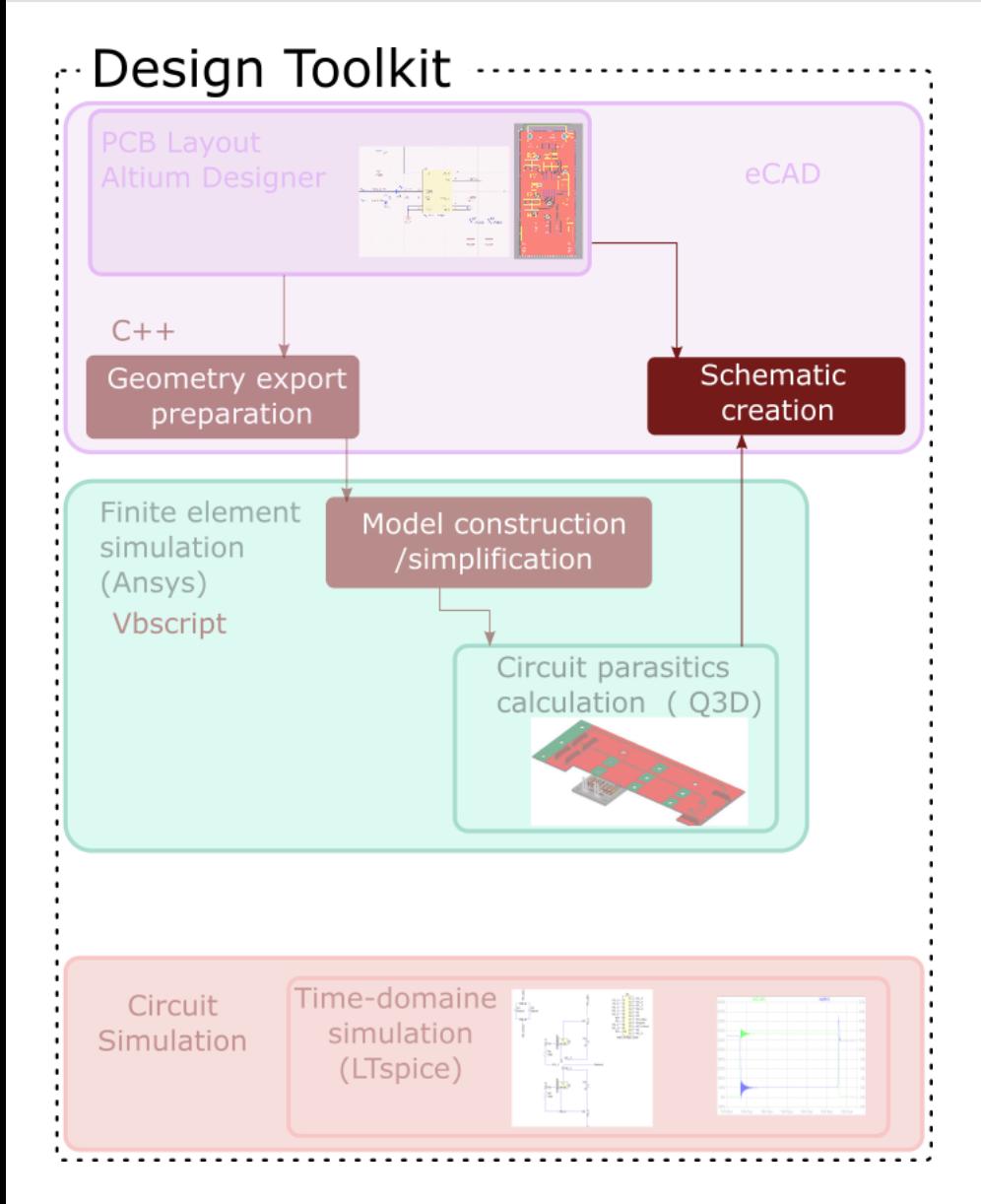

- **1. Geometry import**
- **2. Simplify the geometry**
- **3. Prepare the 3D-model for Q3D**
- **4. Run stray R,L,C calculation between all terminals**
- **5. Generate the SPICE model**
- **6. Export the SPICE model terminals info to the custom extension (eCAD)**

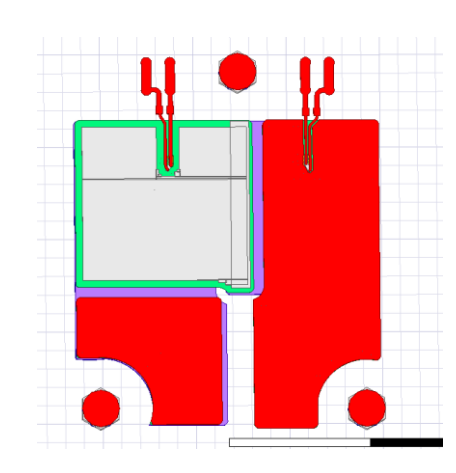

Ansys (Q3D 3D-Model) Stray R,L,C equivalent circuit ( LTspice)

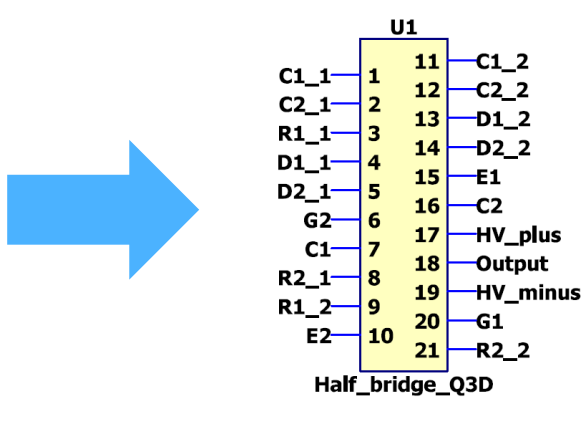

Number of VIAs : 103

Solved in  $\sim$  4 min

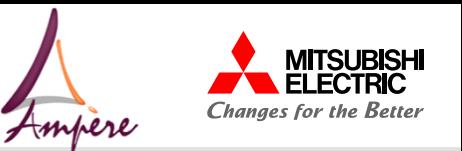

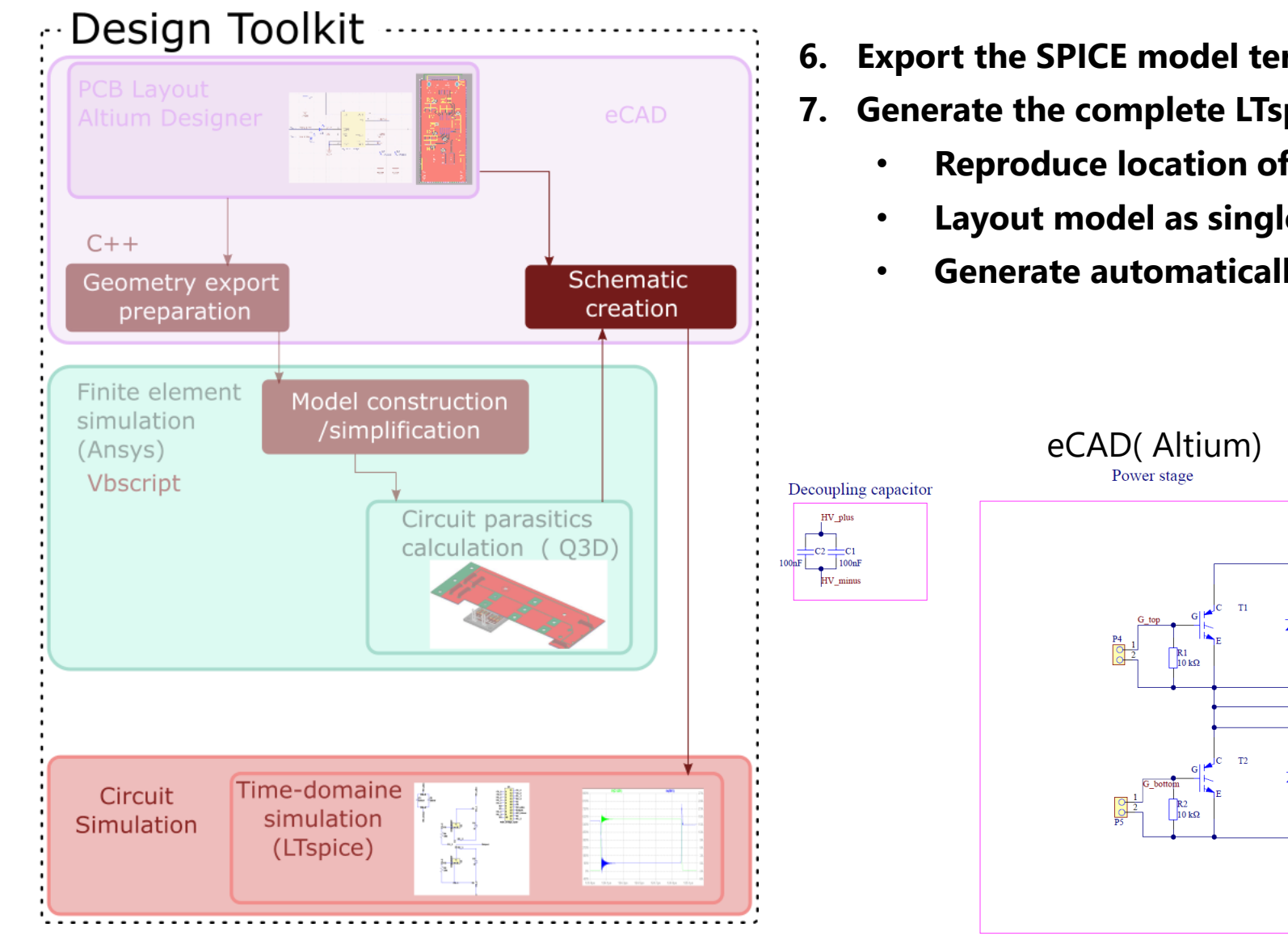

- **6. Export the SPICE model terminals info to the custom extension (eCAD)**
- **7. Generate the complete LTspice schematic :**
	- **Reproduce location of symbols (from Altium schematic)**
	- **Layout model as single block**
	- **Generate automatically the connections**

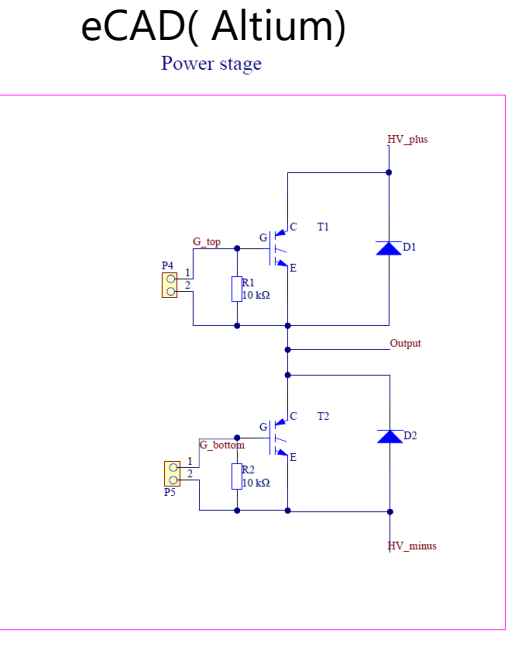

eCAD( Altium) Circuit simulation( LTspice)

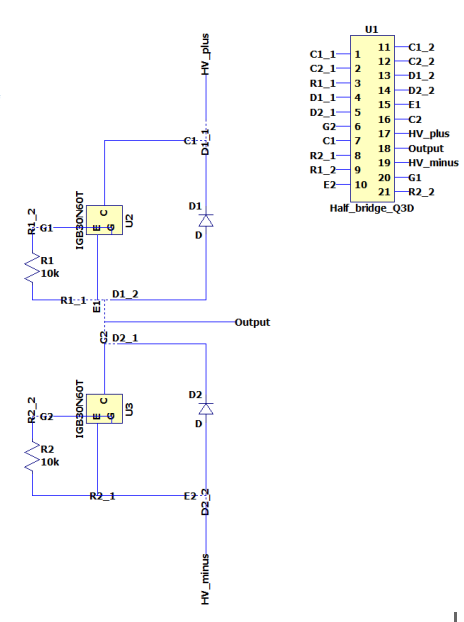

 $|_{\mathbf{C1}}$ 

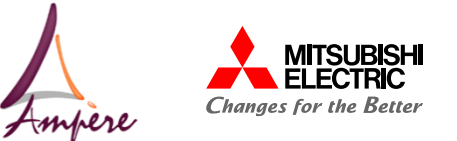

#### **1. Characterization of circuit impedances**

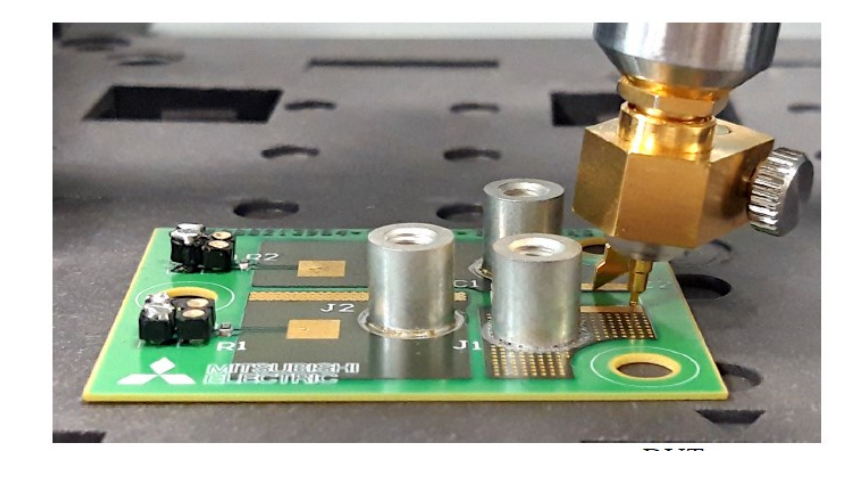

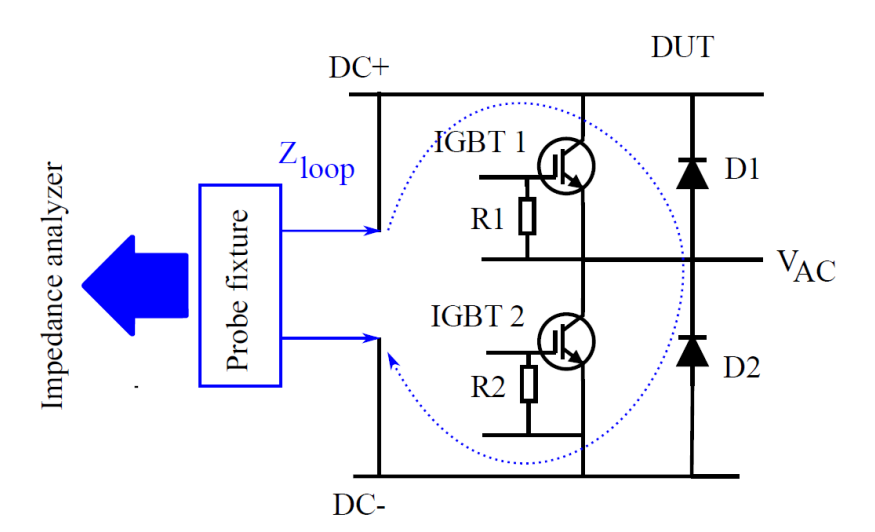

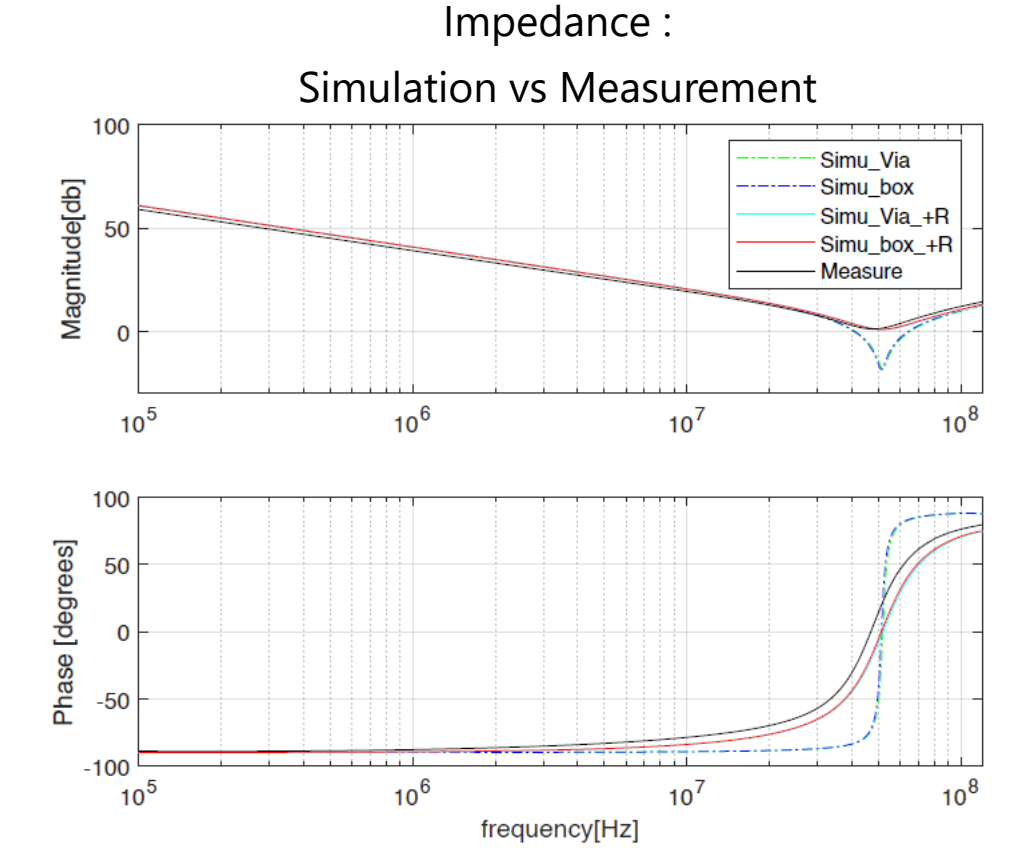

- No bad effect of the of the geometry simplification
- Measurement accuracy limited (contact prob …)
- Good simulation/experiment agreement overall

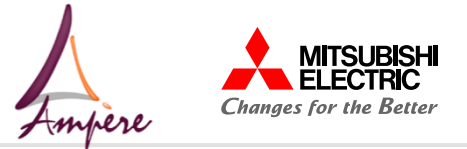

### **2. Double pulse test**

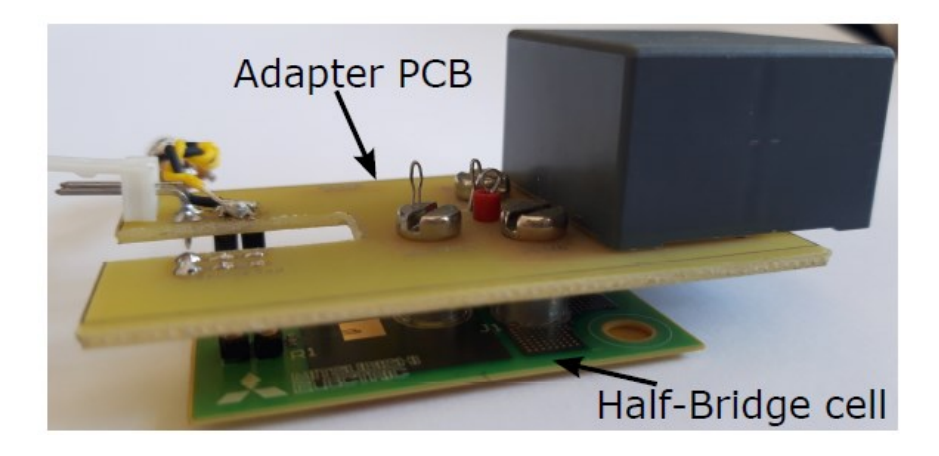

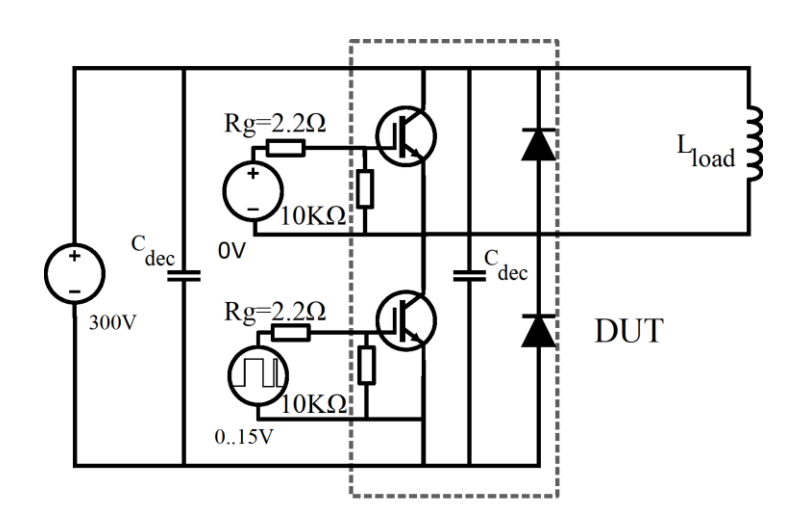

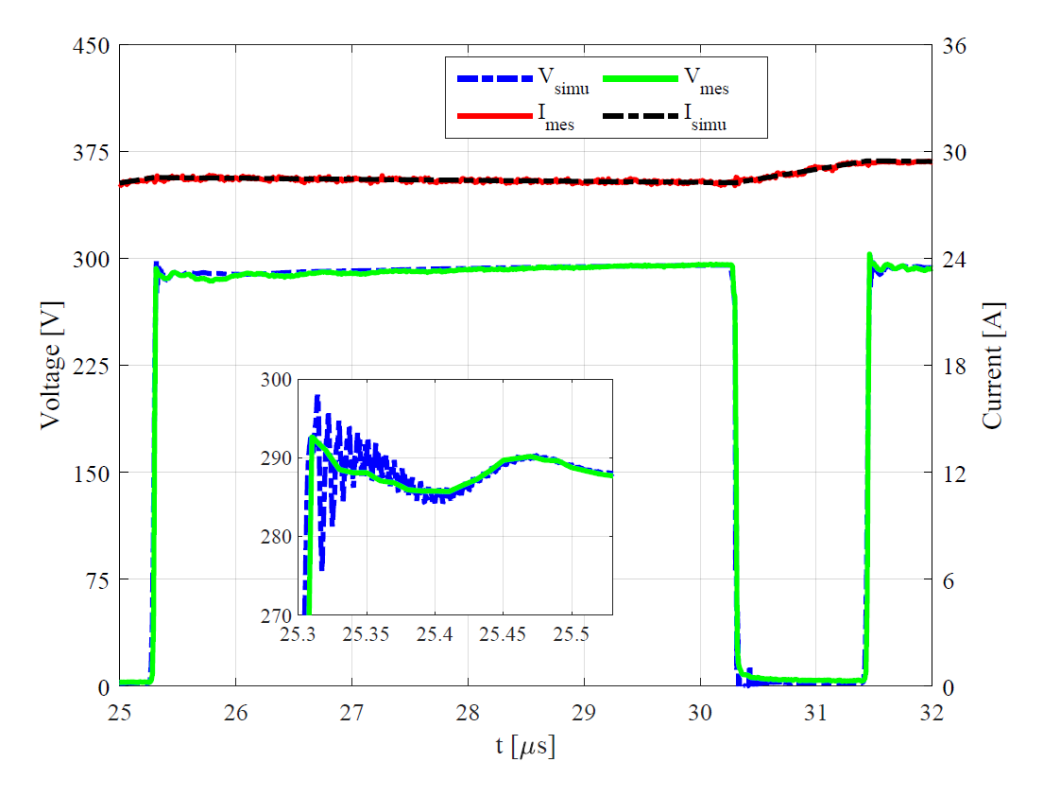

- Used equivalent Spice model for the IGBT & Diode
- Good match between measurement & simulation

Results validate the electrical modelling approach

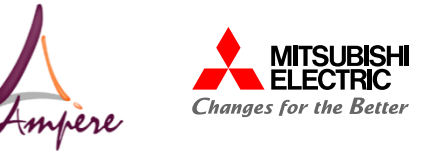

### **T h e r m a l M o d e l l i n g**

**A u t o m a t i c D e s i g n T o o l f o r P C B E m b e d d e d t e c h n o l o g y**

**3**

#### **3 T h e r m a l m o d e l**

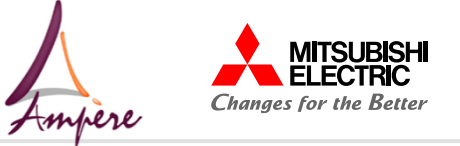

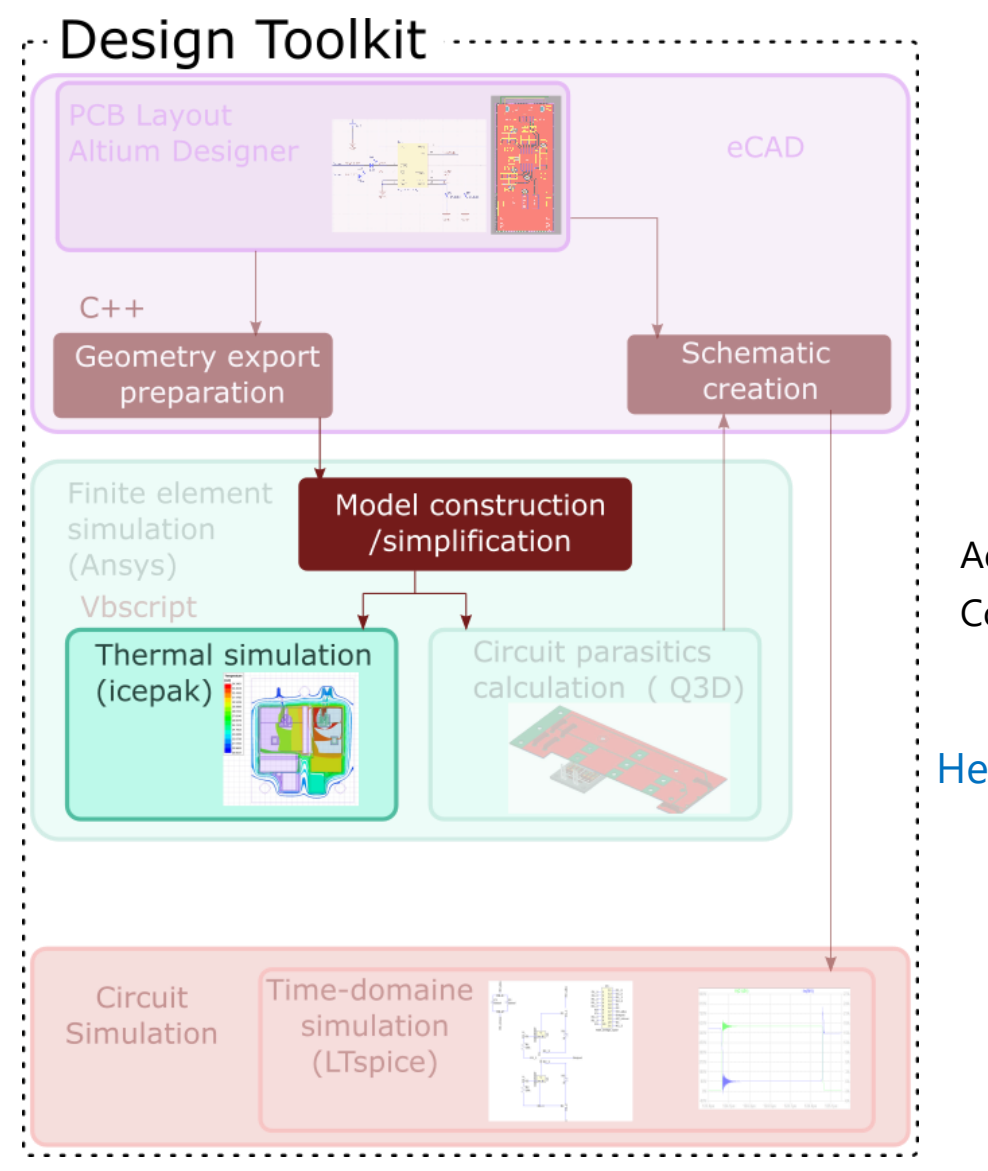

#### Run the thermal transient simulation

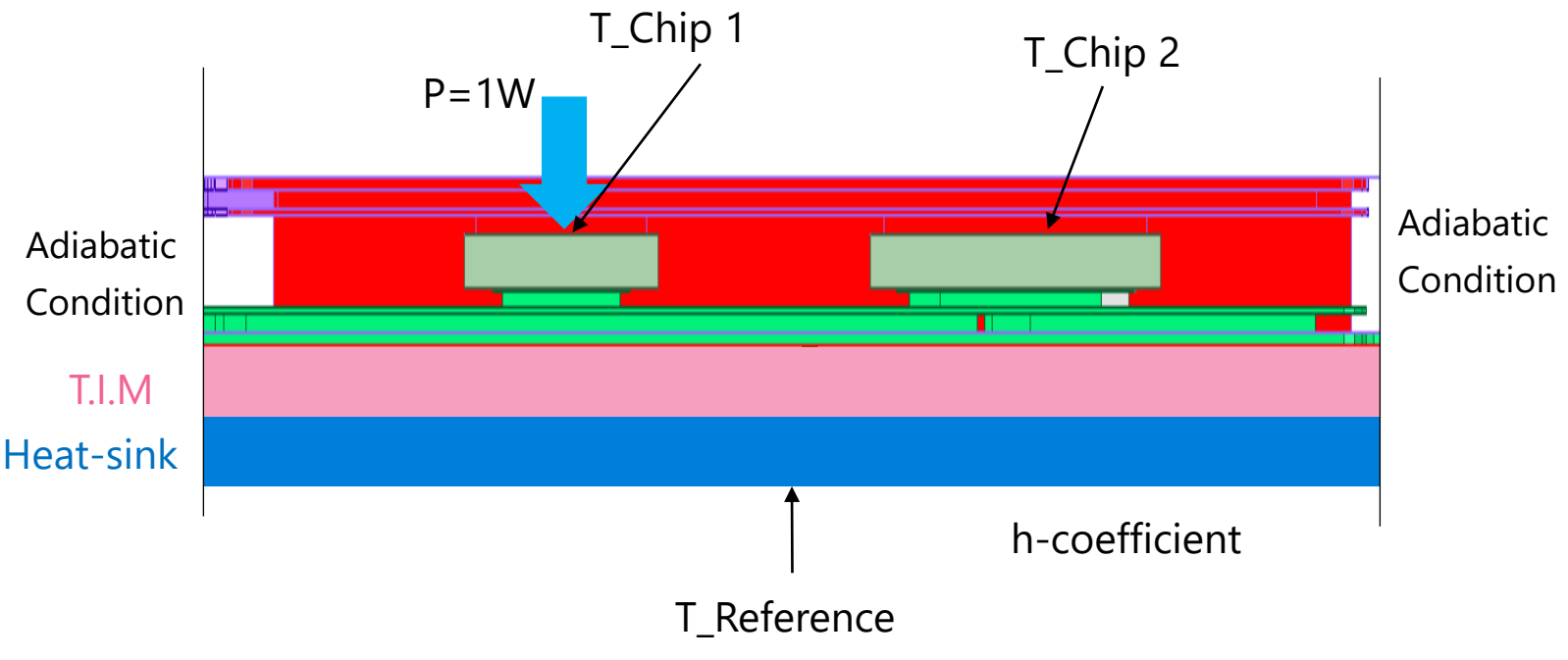

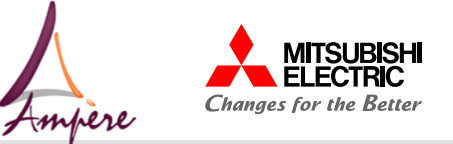

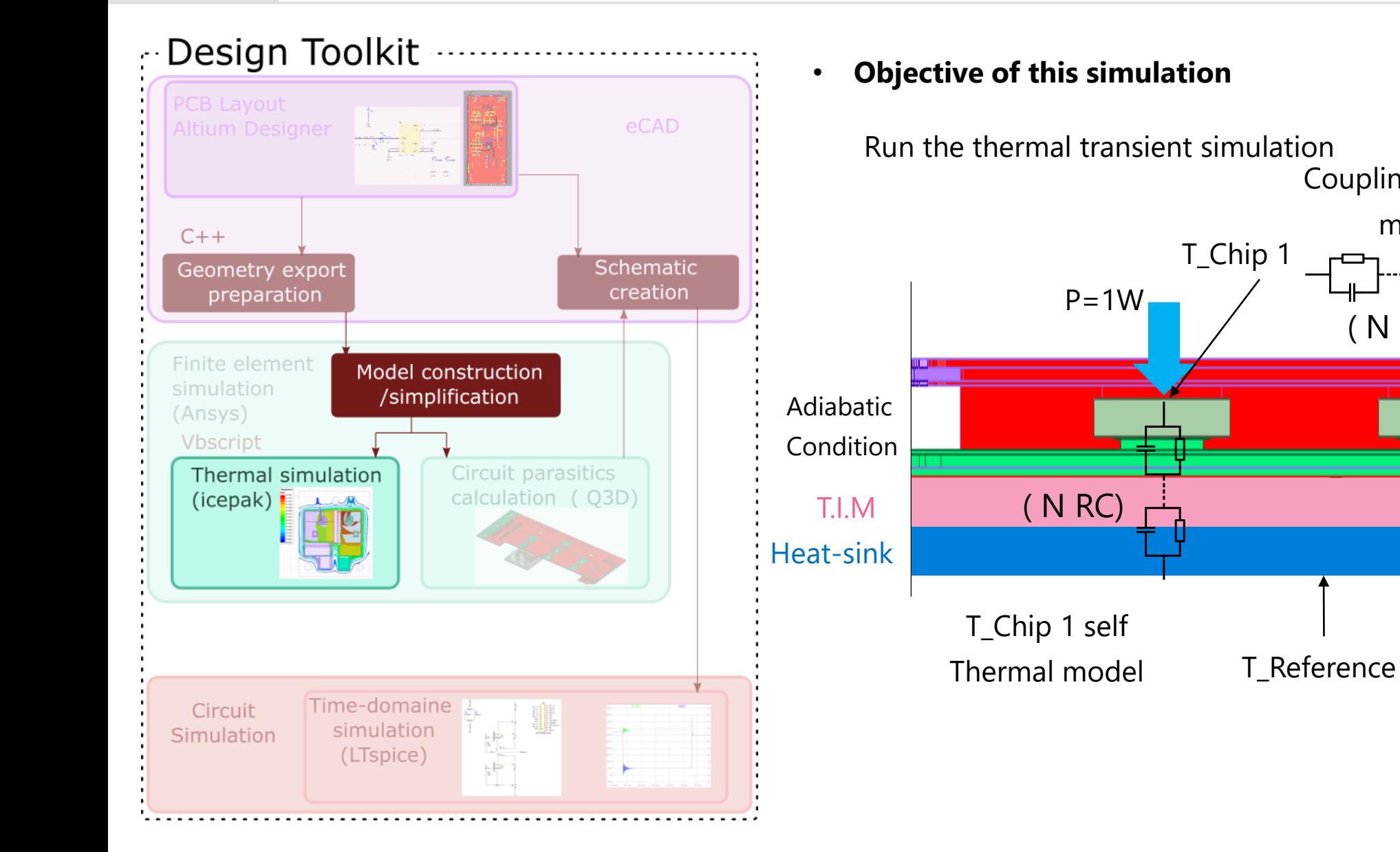

-T\_Chip 2

h-coefficient

Coupling thermal

model

( N RC)

Adiabatic

Condition

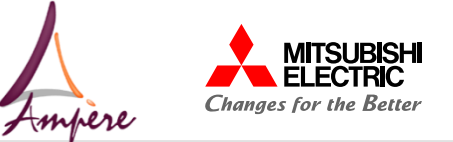

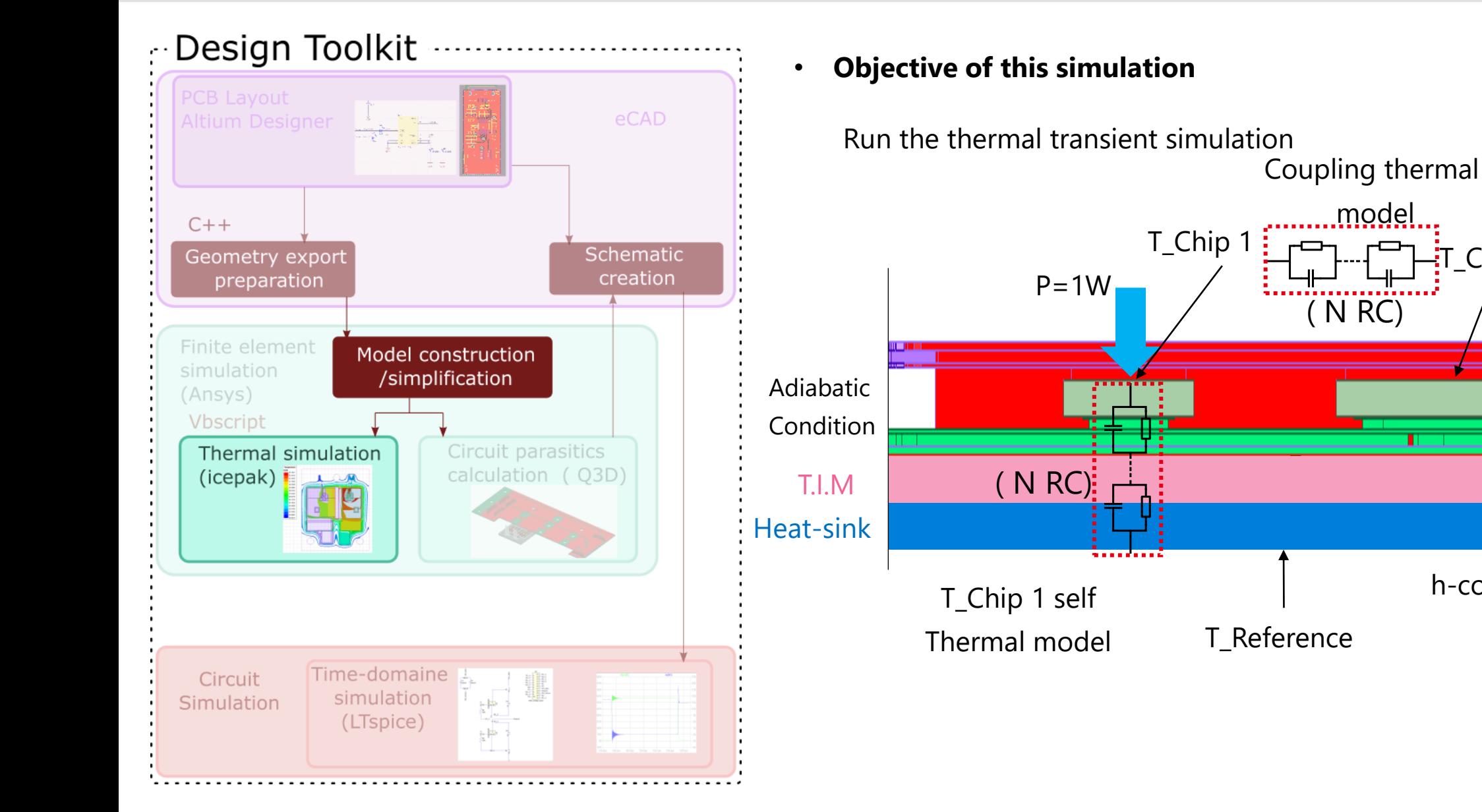

 $\frac{1}{3}T$  Chip 2

h-coefficient

model

( N RC)

Adiabatic

Condition

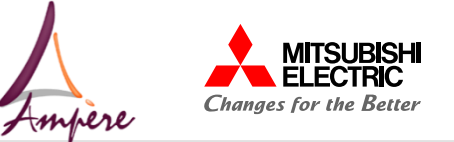

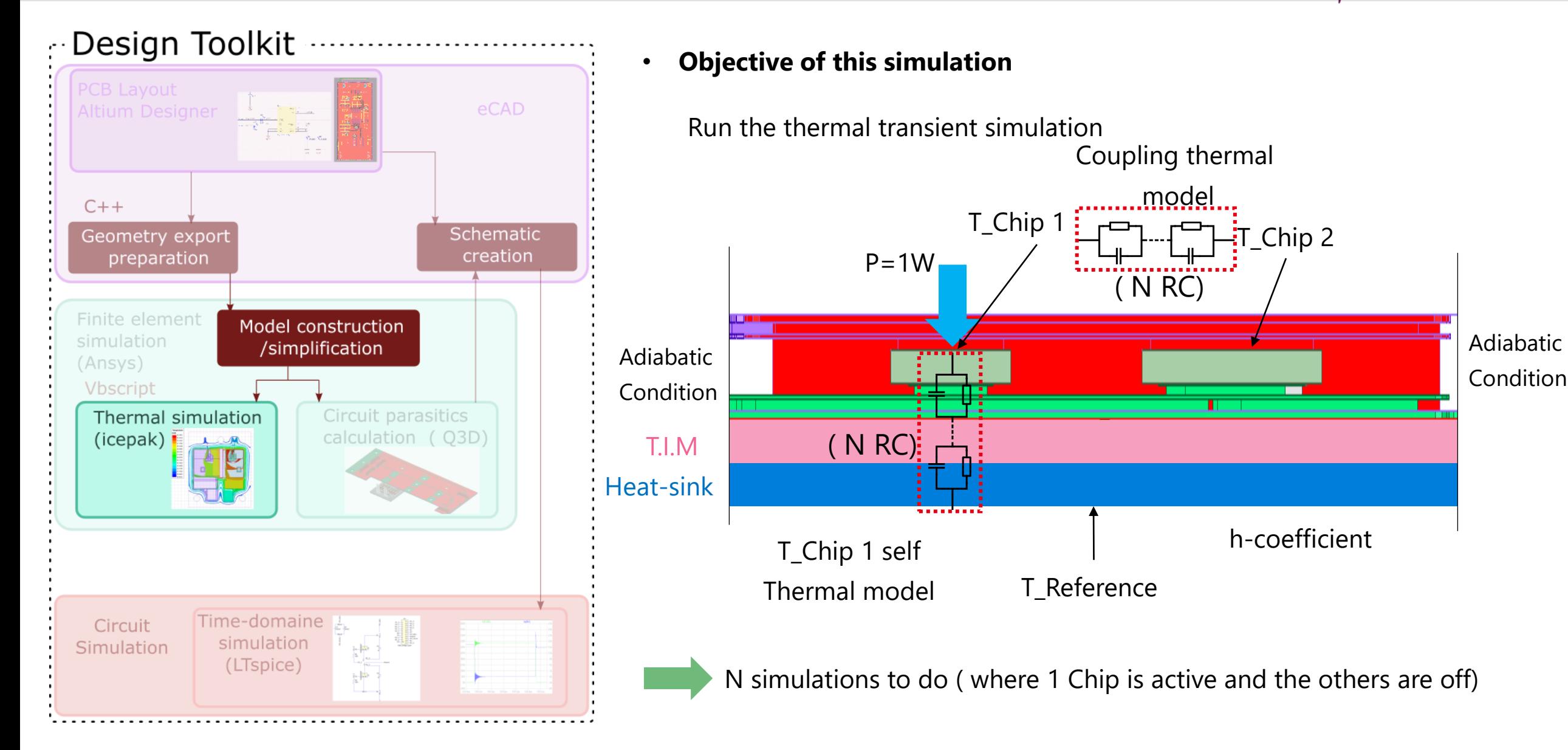

©Mitsubishi Electric R&D Centre Europe Export Control: NLR **Confidential MERCE\_Slides\_2022\_05\_10** T h e r m a l m o d e l l i n g 16

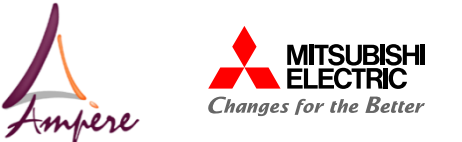

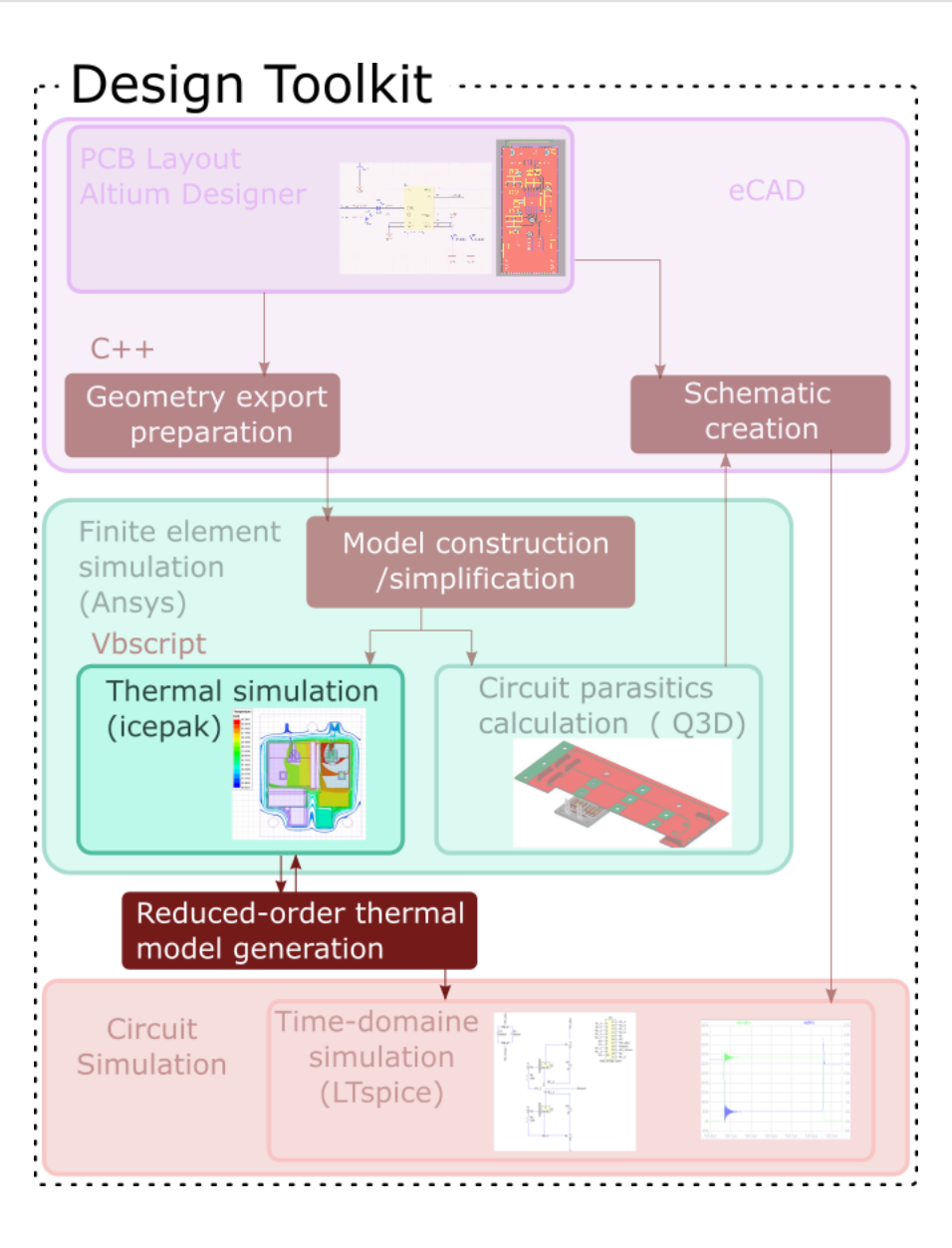

#### **Generation of the Reduced thermal model**

- From thermal transient measurement
- Self & coupling thermal model

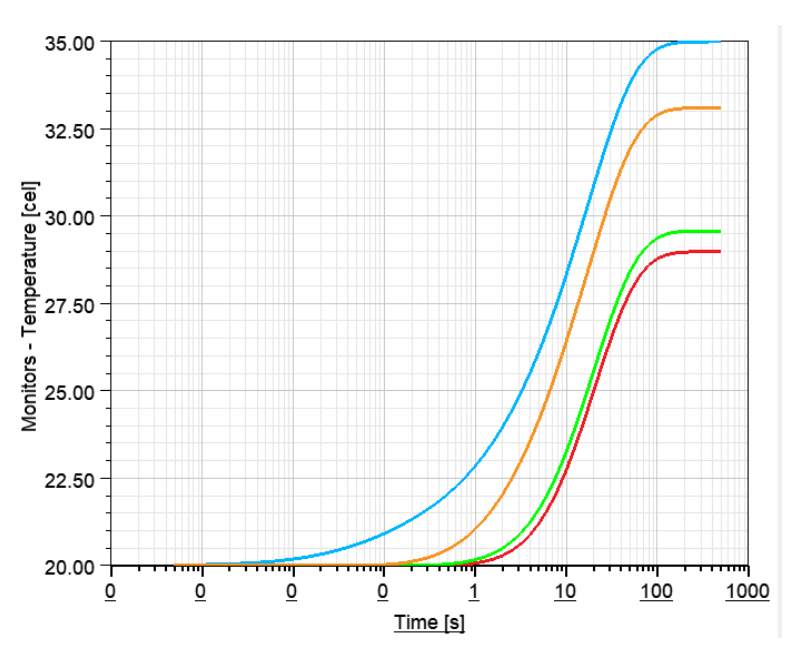

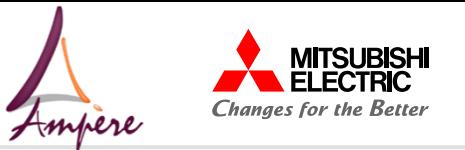

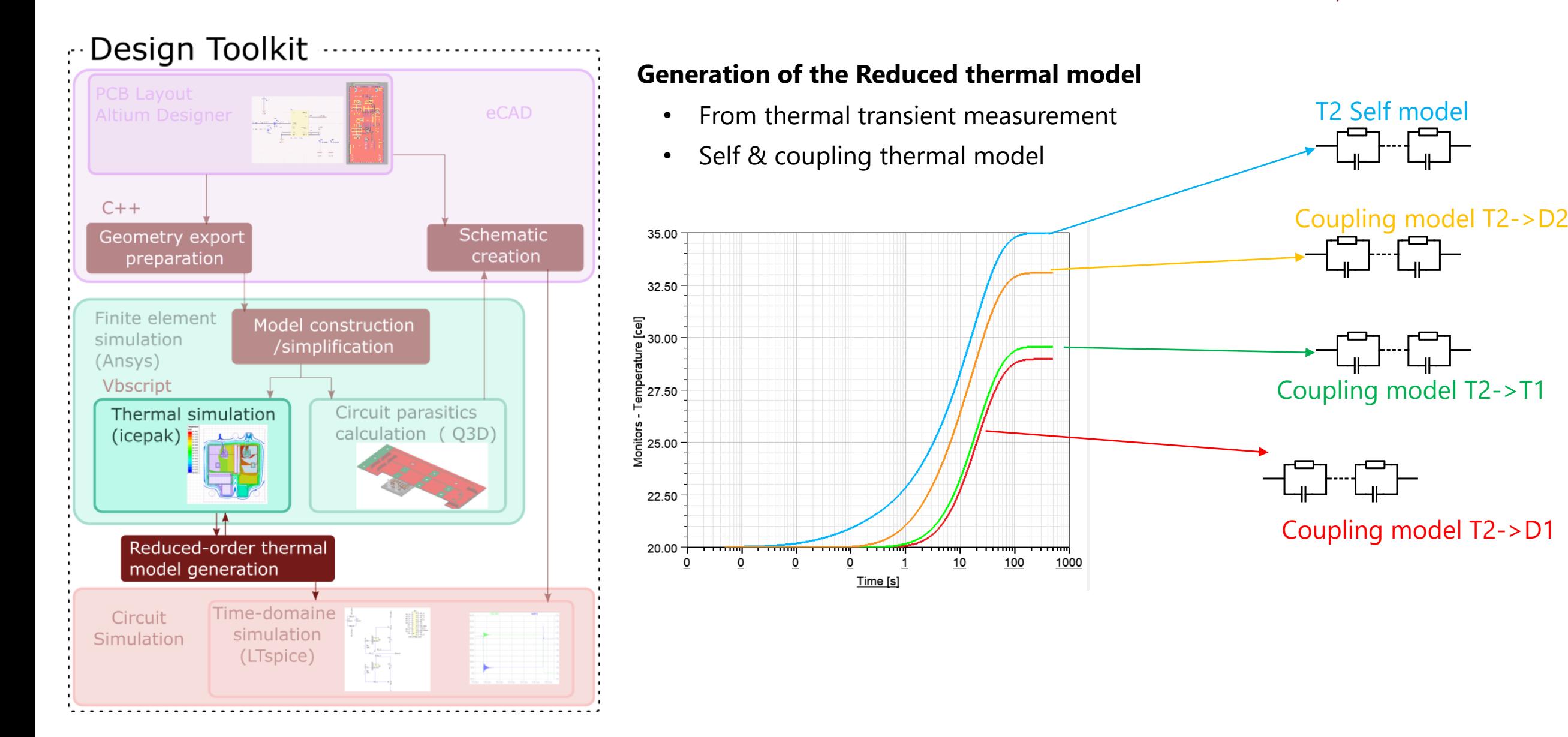

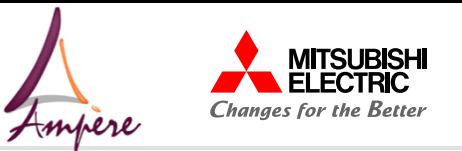

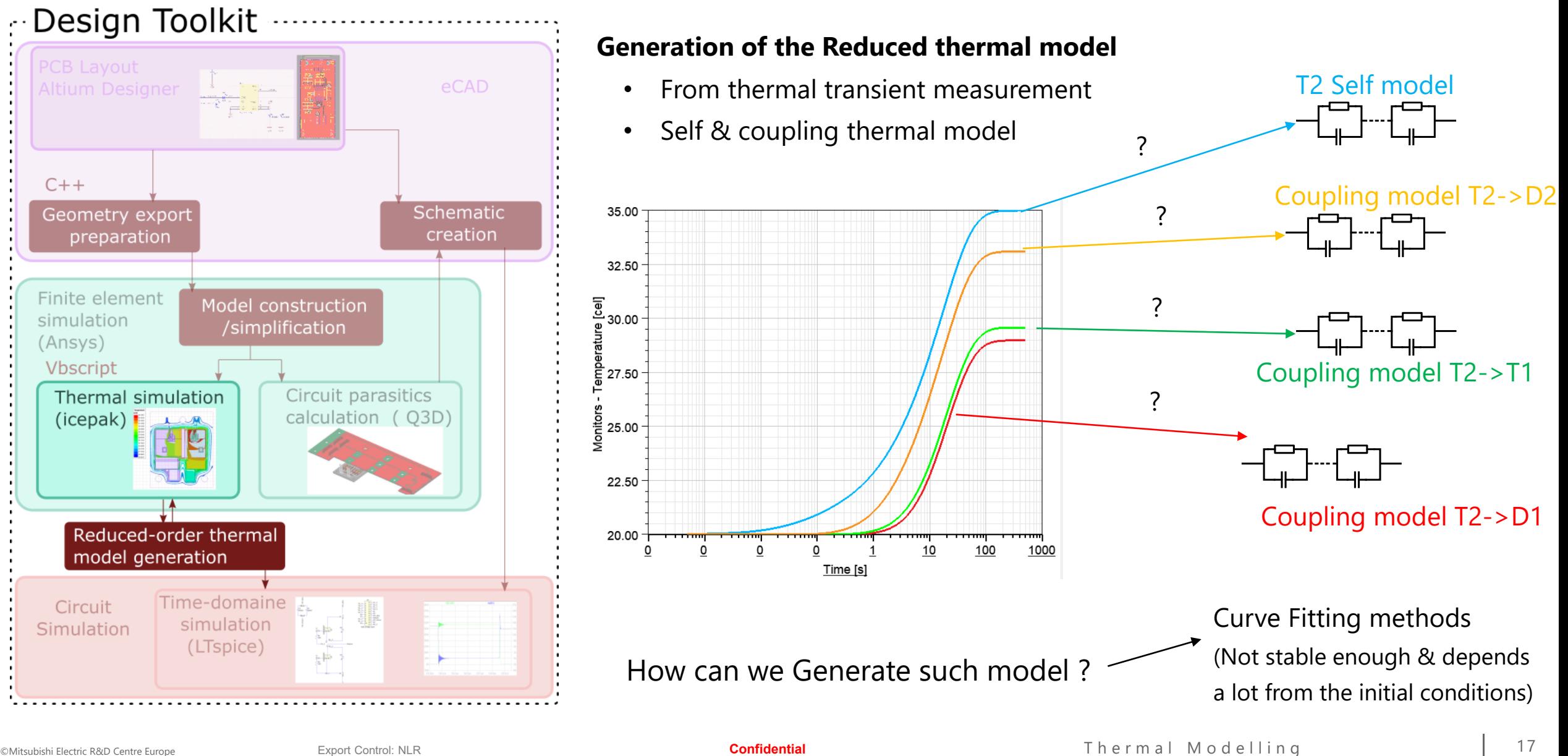

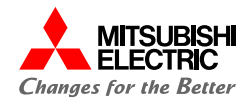

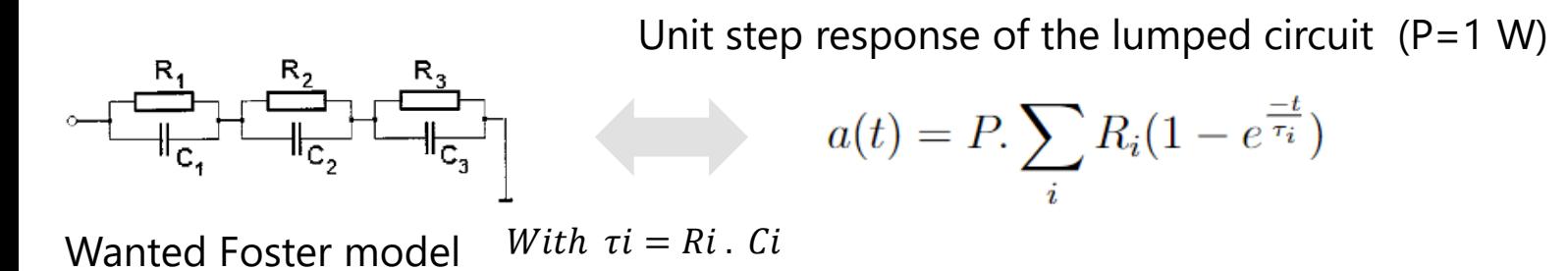

35.00 32.50 ||<br>| පු 30.00<br>| ස් <u>를</u> 27.50  $\frac{1}{2}$  25.00 22.50  $20.00 \frac{100}{100}$  $1000$  $\overline{\mathsf{o}}$  $\circ$  $\mathsf{o}$  $\circ$  $10$ Time [s]

### Thermal simulation output

(Icepak)

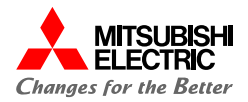

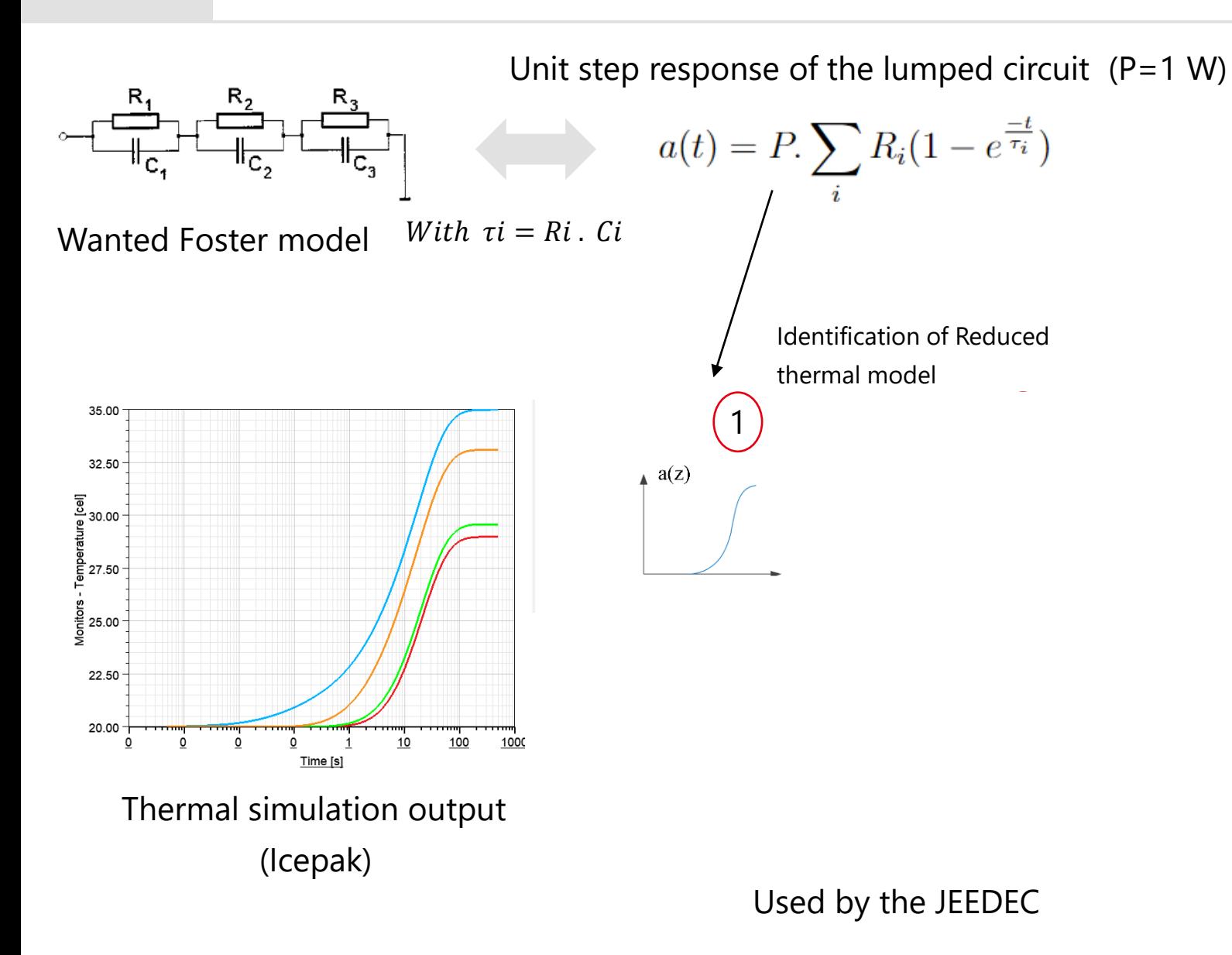

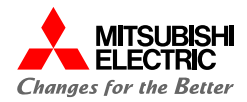

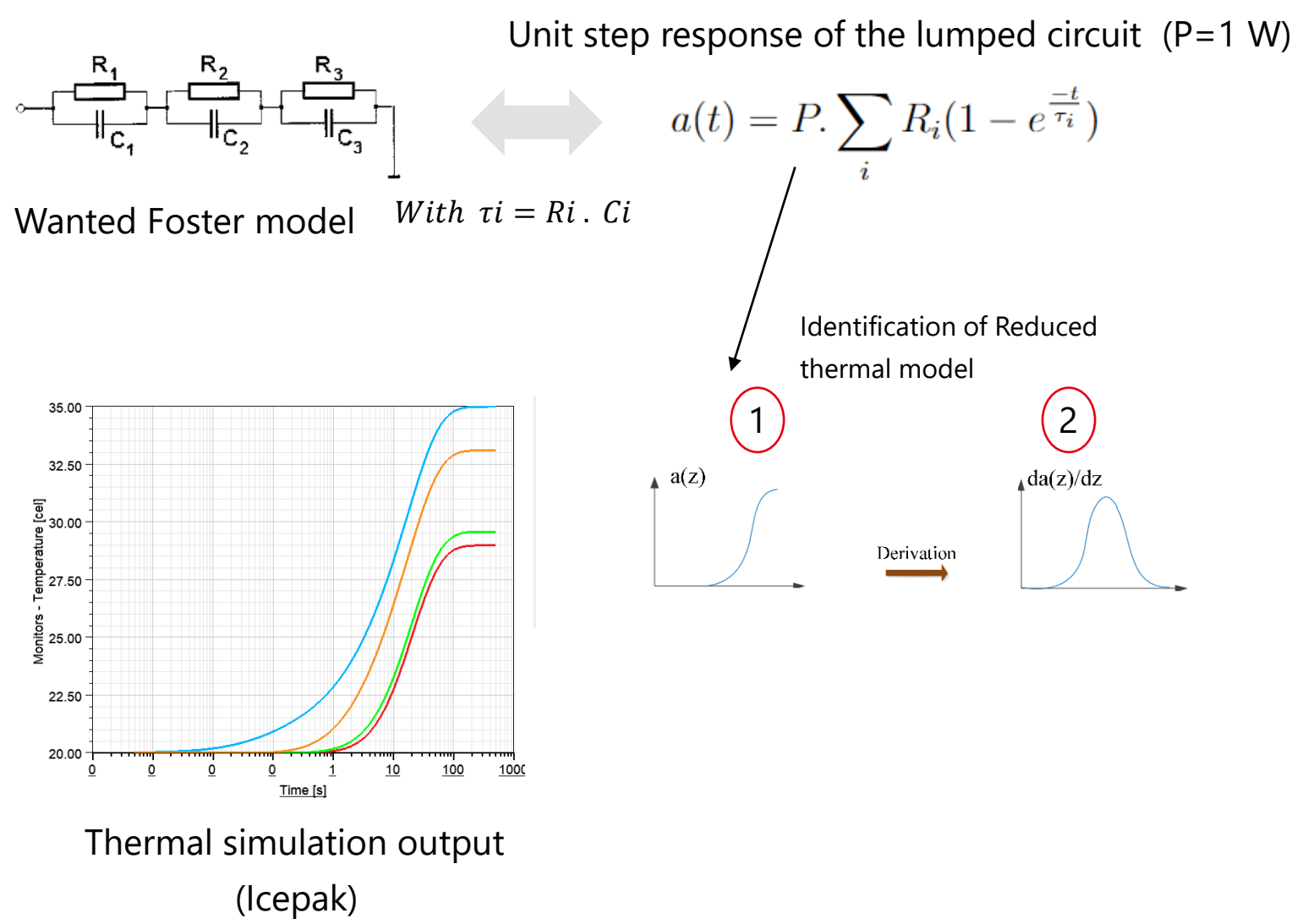

#### Used by the JEEDEC

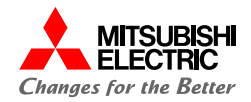

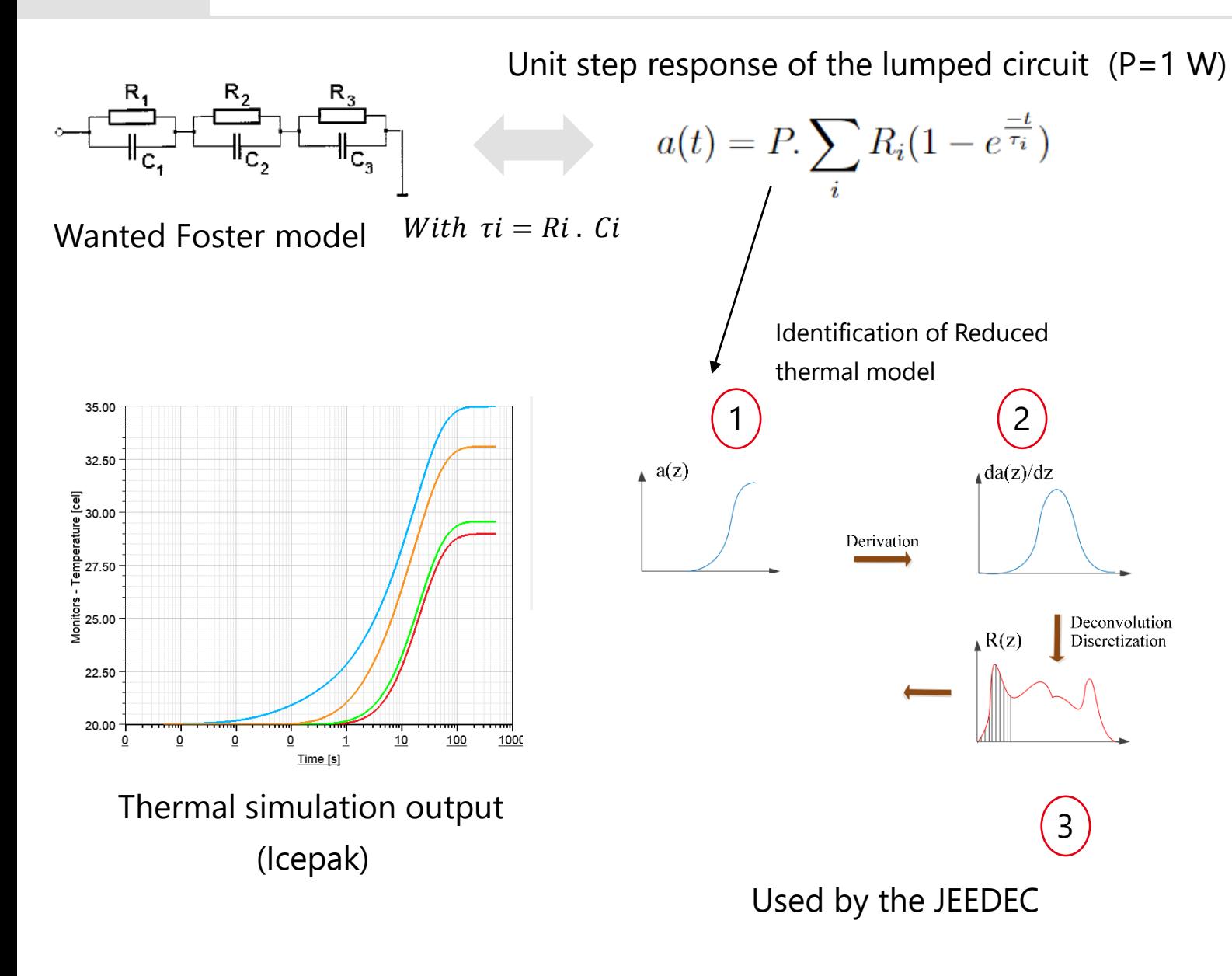

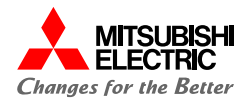

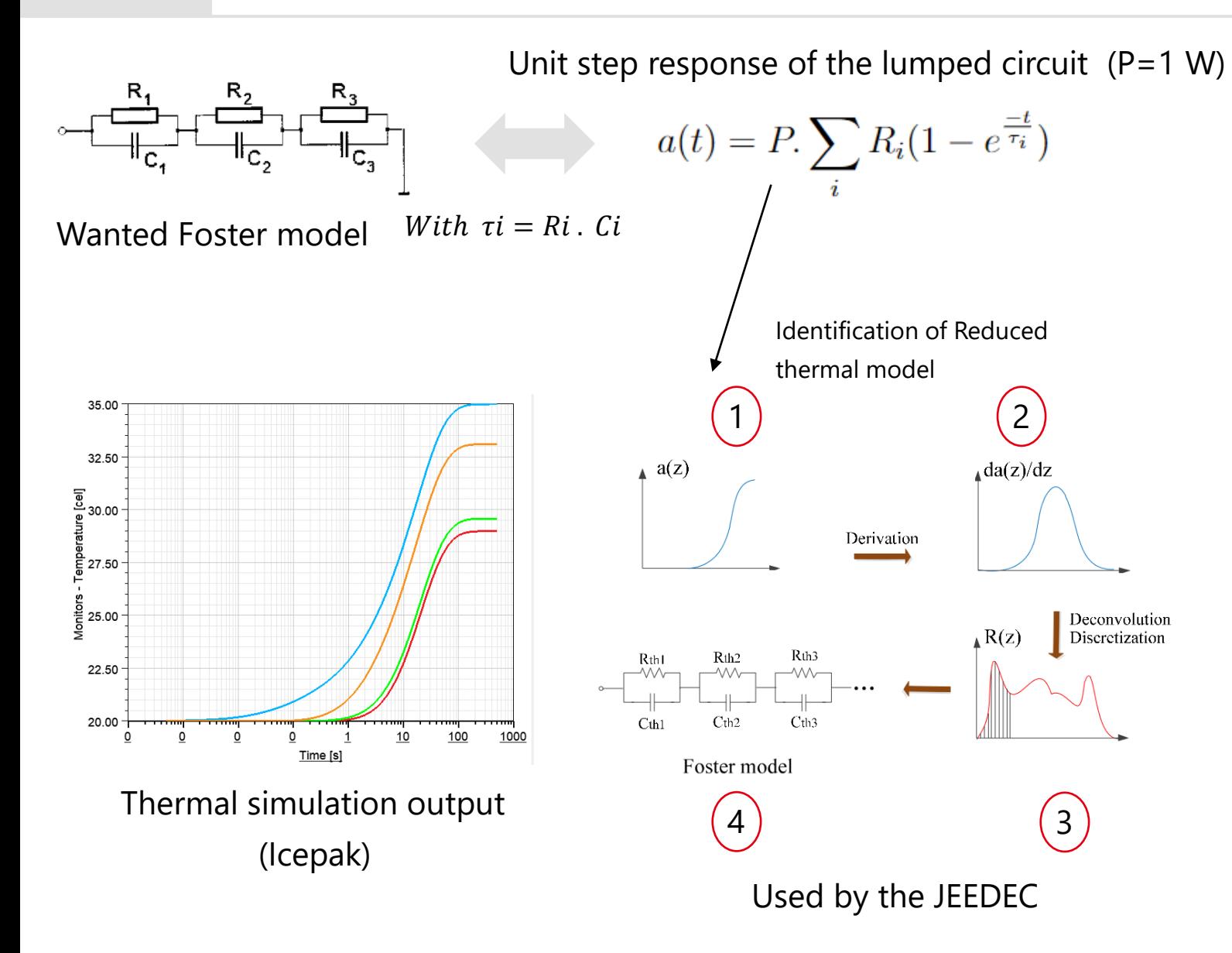

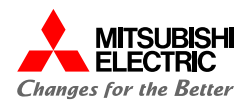

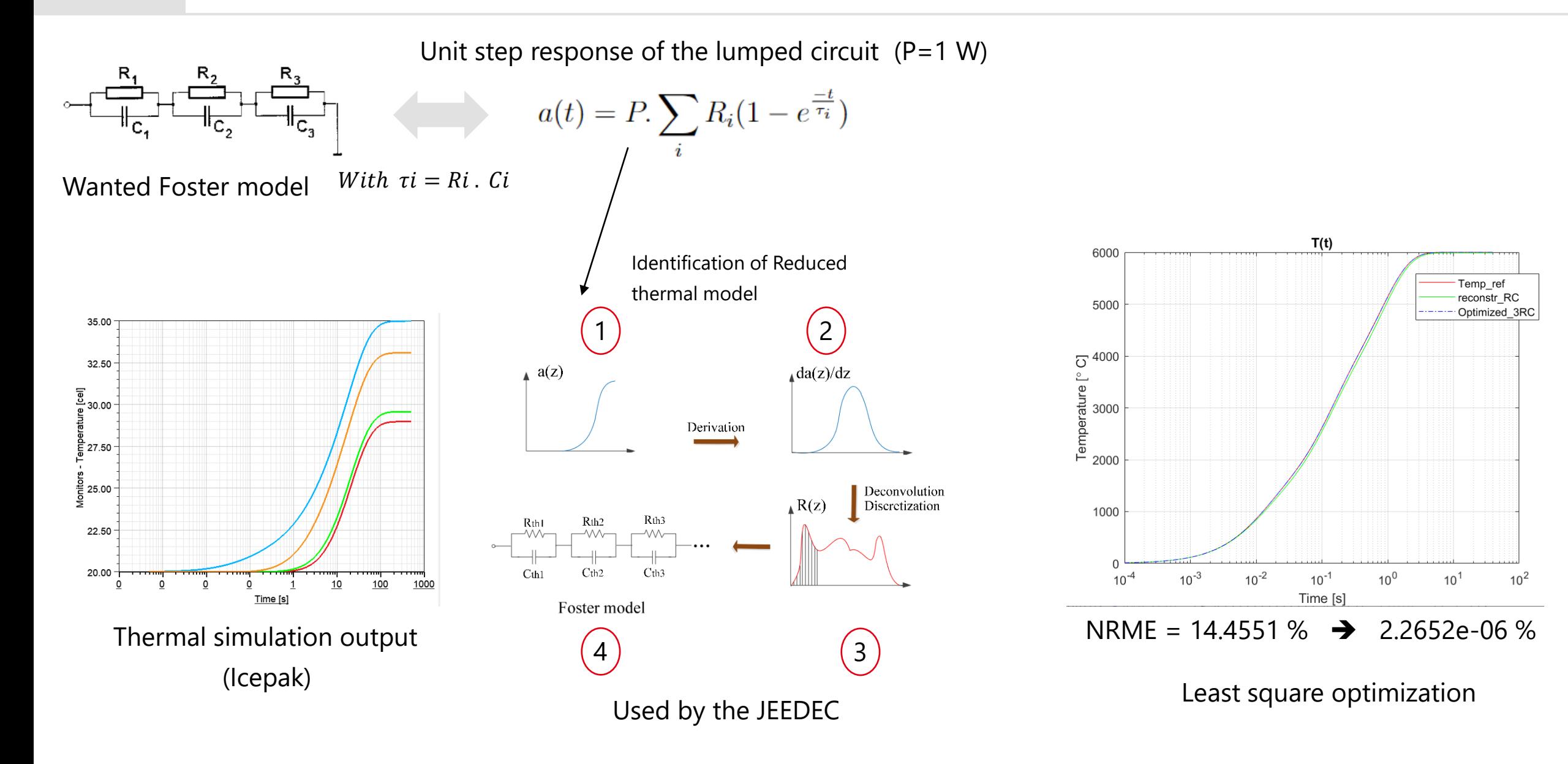

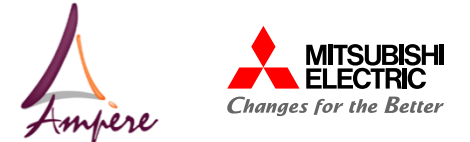

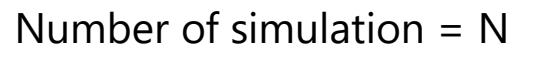

Where N is the number of Heat sources

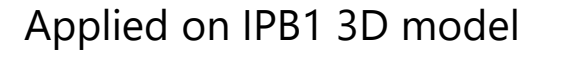

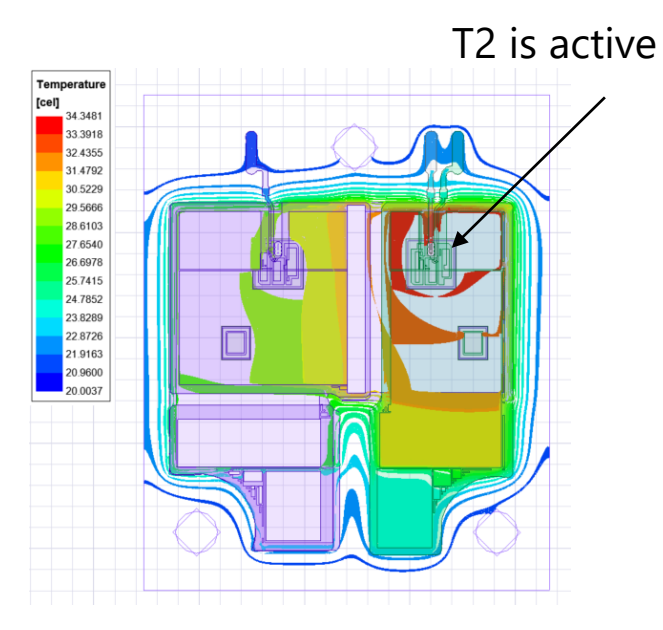

Temperature extraction

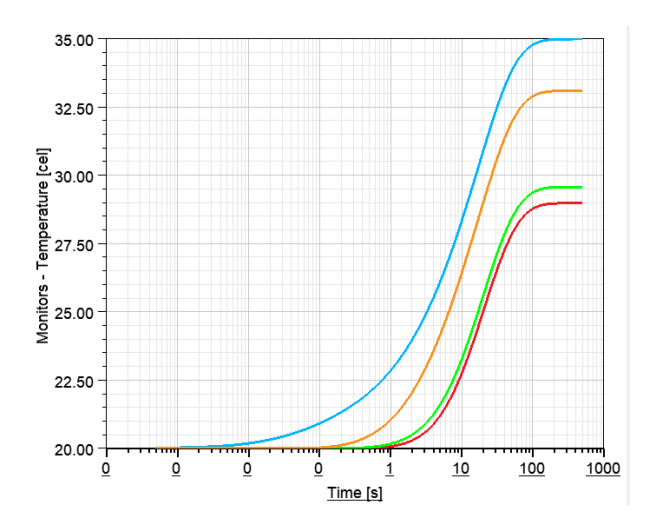

Icepak simulation

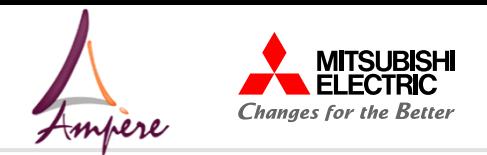

 $P_D$ 2;

 $9.07\Omega$ 

 $\Box$ 

 $2.76 F$ 

14<u>.17</u> Ω

 $2.17 F$ 

 $P_D2$ 

 $2.9f$ 

 $P_D1$ 

 $P$ <sup>D<sub>2</sub></sub></sup>

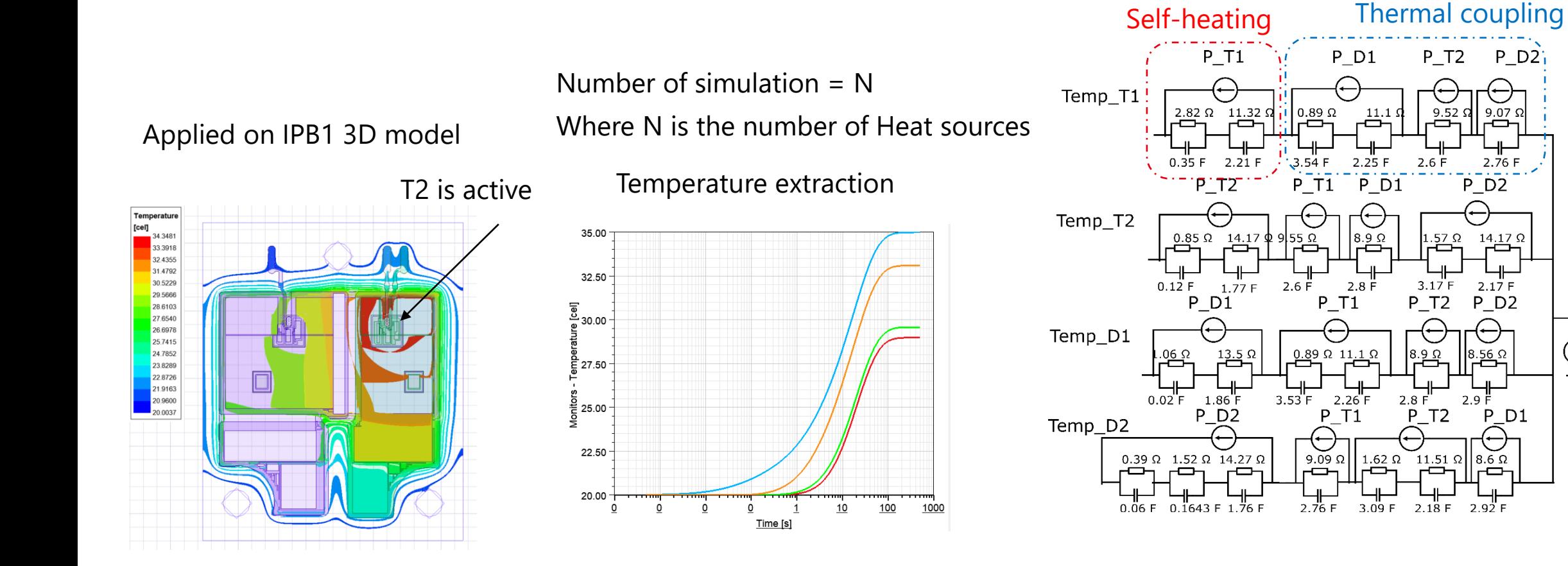

To include this thermal model to the Ltspice schematic

Icepak simulation

 $T_$ <sub>amb</sub>

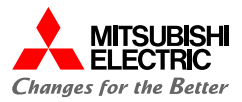

## **C** onclusion & perspectives

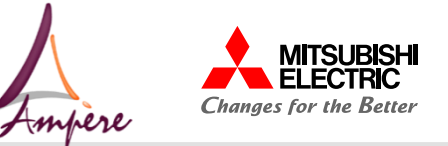

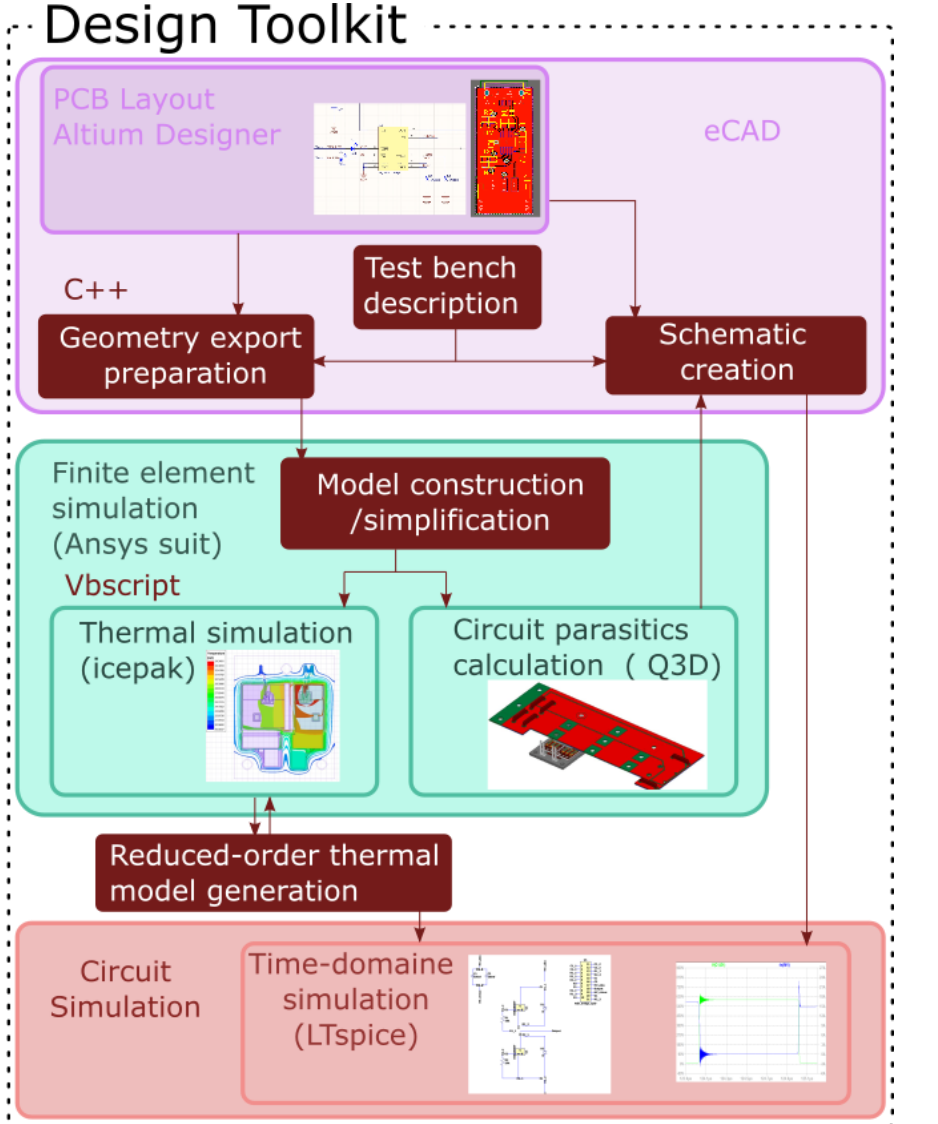

Toolkit:

Electrical modelling :

- Full workflow demonstrated on simple prototype
- Modelling of the external metal planes Thermal modelling :
- 3D- model export/import & preparation done
- Working Zth calculation & reduced thermal model generation

#### **Perspectives**

- Validation thermal modelling approach
- Add the test bench ()
- Design a complete PCB-embedded converter ( ANPC)
- Construction of the electro-thermal model
	- Validation ( IPB1 & ANPC-prototype )

# MITSUBISHI **WELECTRIC Changes for the Better**